# **Kurzanleitung zum Anlegen und zum Ausfüllen von elektronischen Begleitinformationen (eBi) zu Gesamtmaßnahmen der Städtebauförderung**

# Inhalt

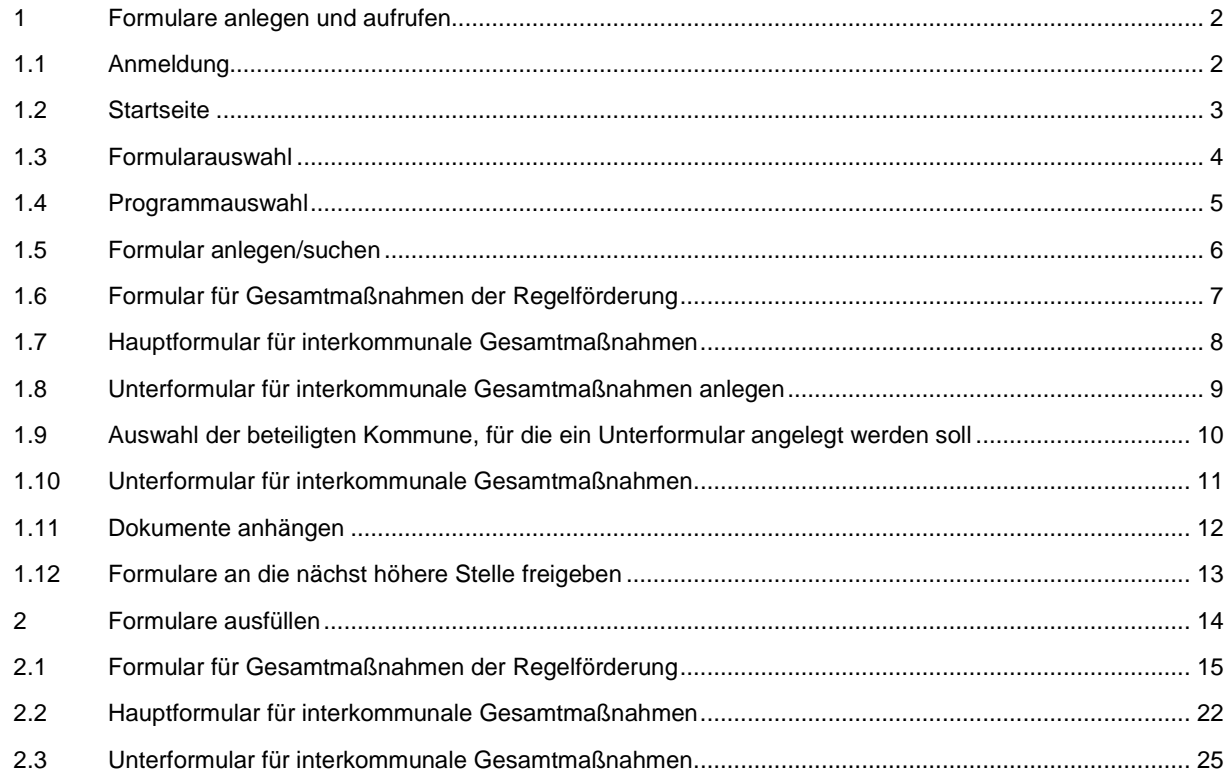

# <span id="page-1-1"></span><span id="page-1-0"></span>1.1 Anmeldung

- ► Rufen Sie die Seite<https://www.stbauf.bund.de/> in Ihrem Internetbrowser auf. Die Anwendung ist lauffähig mit den Browsern Microsoft Internet Explorer (ab Version 11), Microsoft Edge, Google Chrome (ab Version 72) und Mozilla Firefox (ab Version 65).
- ► Geben Sie Ihren Benutzernamen und Ihr Passwort ein. Die Zugangsdaten erhalten Sie von Ihrer übergeordneten Behörde (Mittelbehörde bzw. Landesbehörde)
- ► Klicken Sie auf "Anmelden" um die Anwendung zu starten.

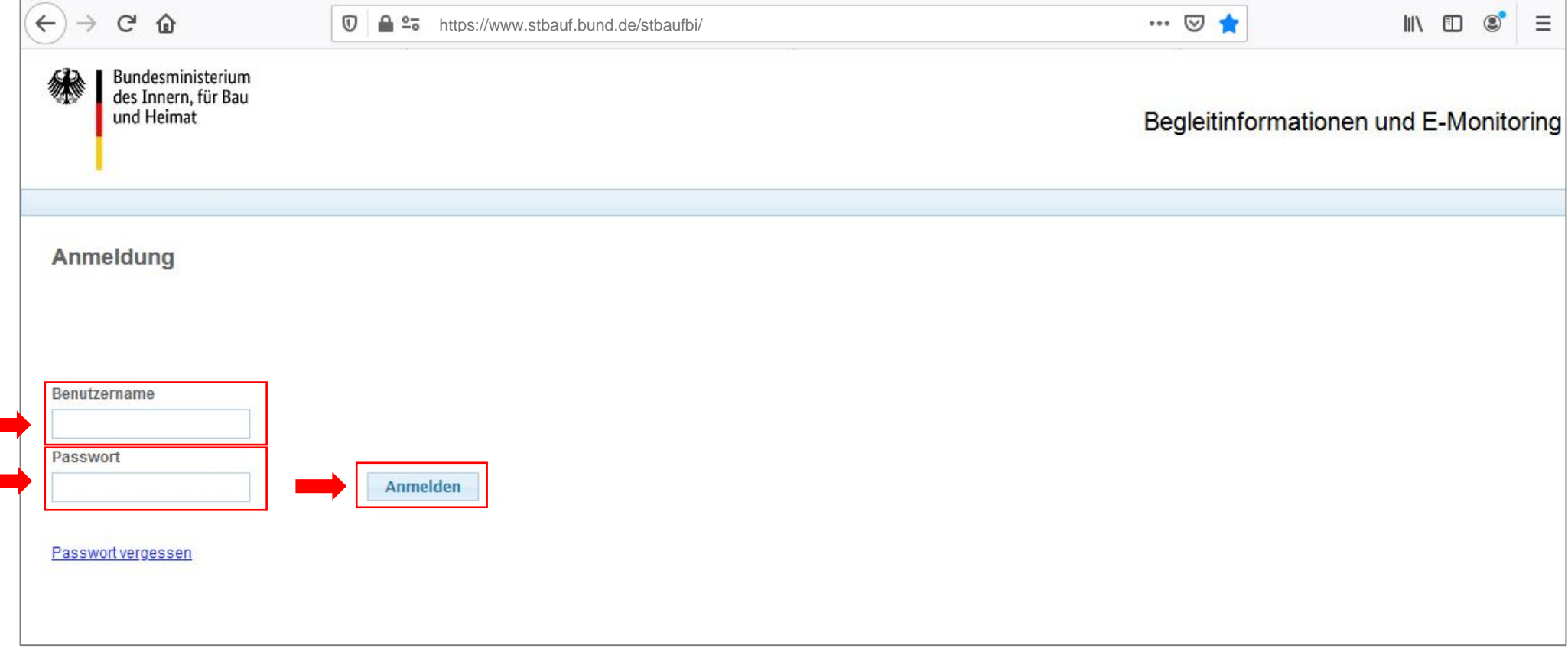

<span id="page-2-0"></span>1.2 Startseite

- ► Um Formulare für Begleitinformationen neu anzulegen oder bereits angelegte Formulare zu bearbeiten klicken Sie auf "Begleitinformationen-Formulare bearbeiten oder lesen"
- ► Über "Hilfe" können Sie jederzeit die Hilfefunktion öffnen

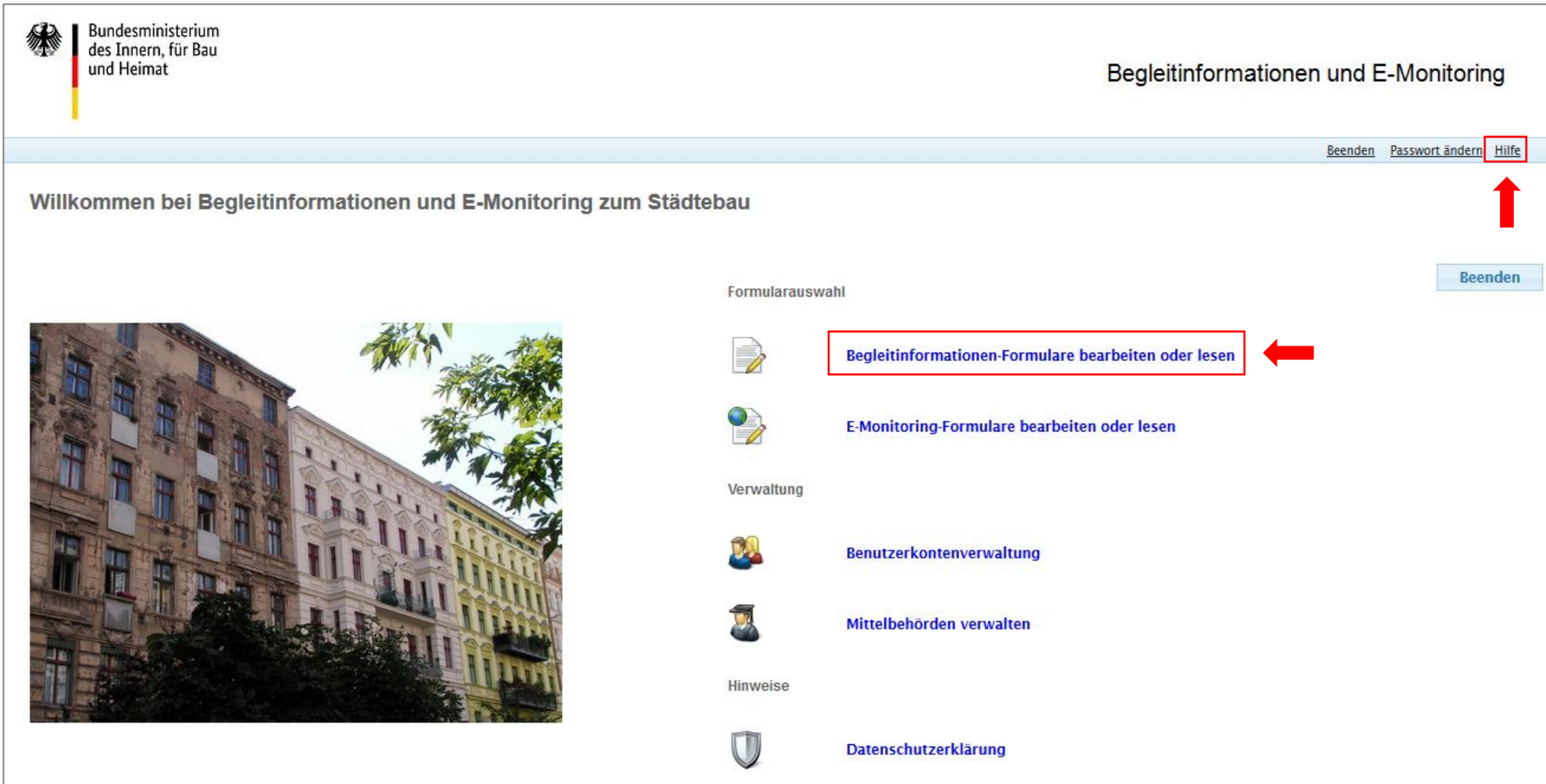

<span id="page-3-0"></span>1.3 Formularauswahl

- ► Um Formulare für Begleitinformationen neu anzulegen oder bereits angelegte Formulare zu bearbeiten, klicken Sie auf "Begleitinformationen zu Maßnahmen ändern / neu anlegen / lesen"
- ► Über "Zurück" kommen Sie immer auf die vorangegangene Ansicht zurück

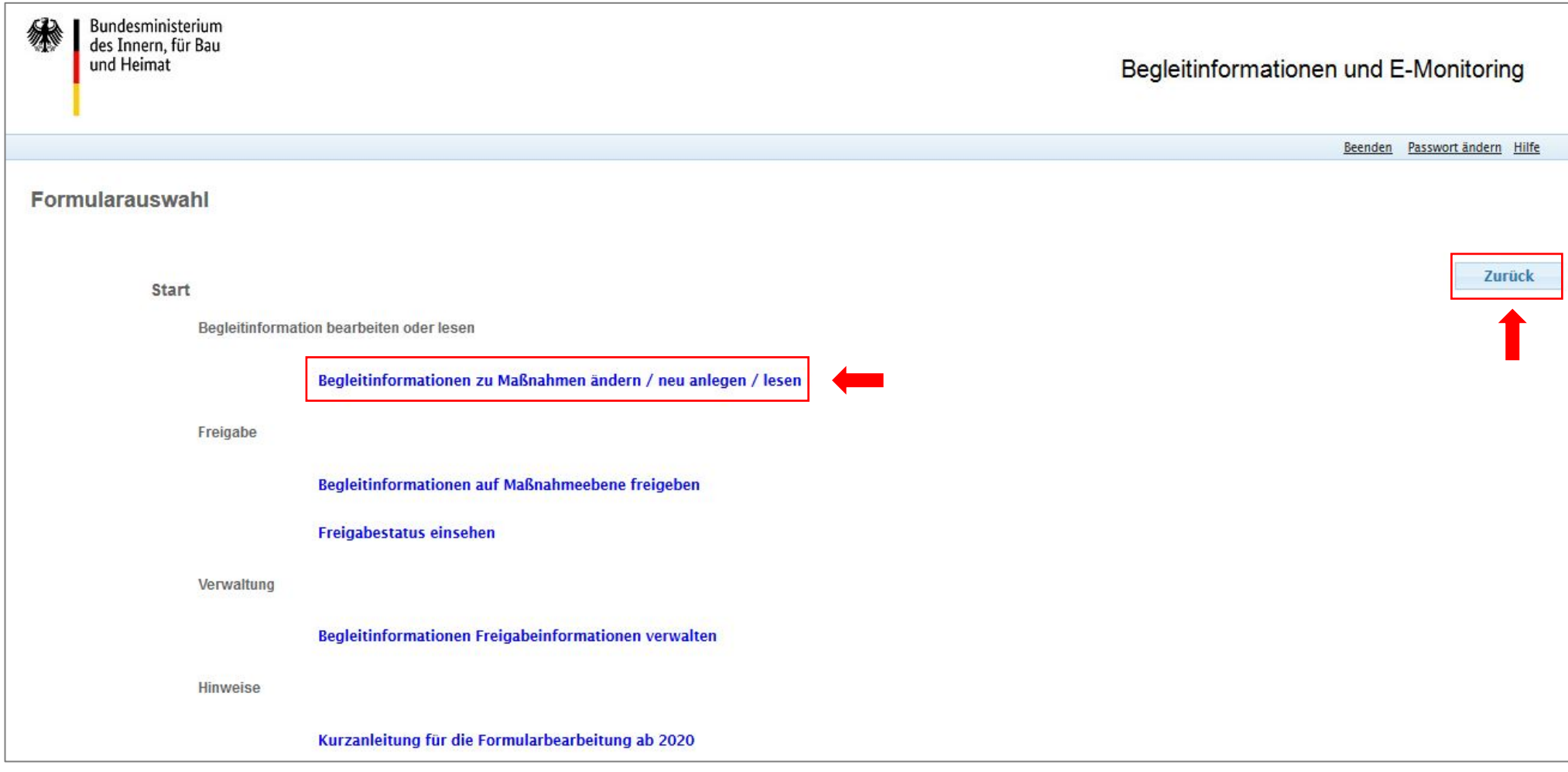

Beenden Passwort ändern Hilfe

# <span id="page-4-0"></span>1.4 Programmauswahl

► Wählen Sie das Programm und das Programmjahr, für welches Sie eine Begleitinformation ändern bzw. anlegen möchten, über "öffnen / neu anlegen" aus.

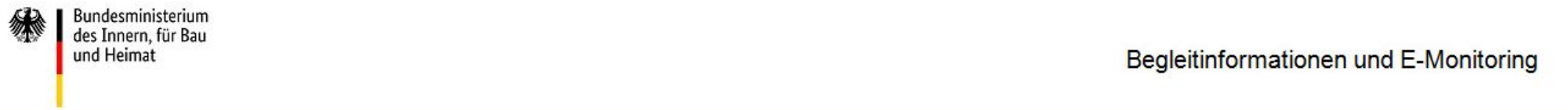

# **Begleitinformationen**

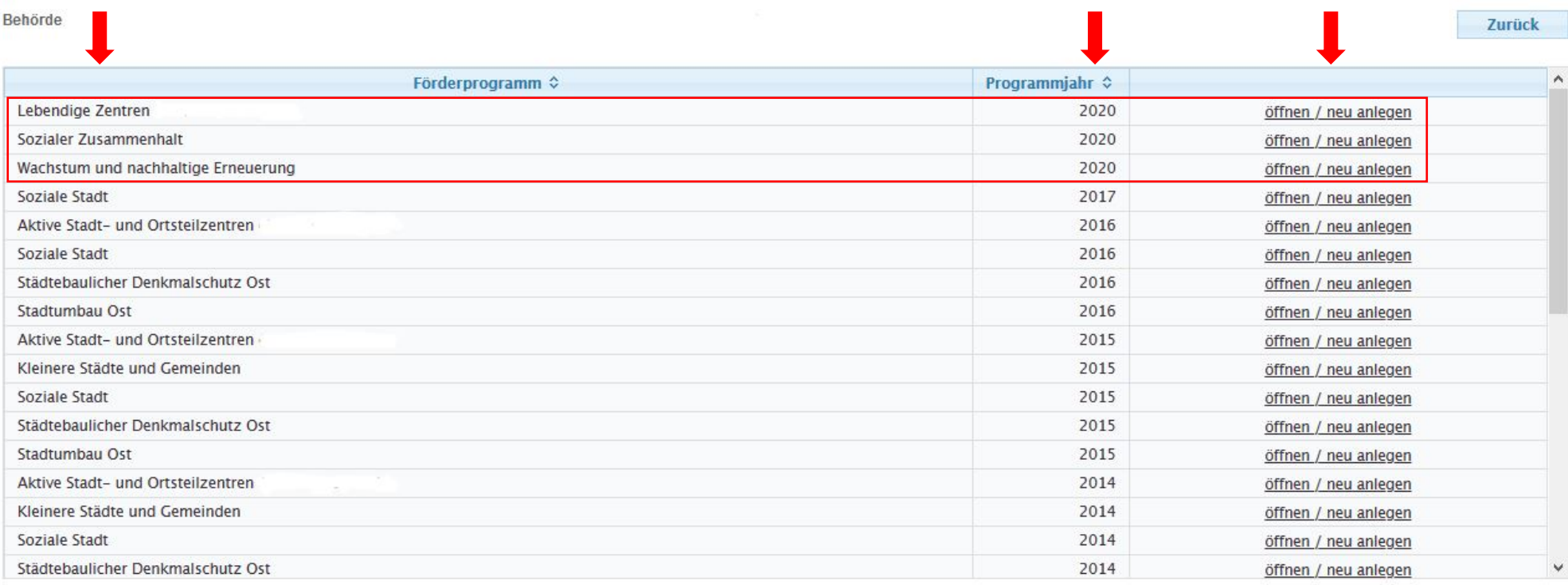

# <span id="page-5-0"></span>1.5 Formular anlegen/suchen

Bei der Erstellung von Begleitinformationen für eine Gesamtmaßnahme der Städtebauförderung müssen Sie zunächst entscheiden, ob es sich um eine **Gesamtmaßnahme der Regelförderung** oder eine **interkommunale Gesamtmaßnahme** handelt:

- ► Gesamtmaßnahme der Regelförderung: i.d.R. nur ein Fördergebiet  $\rightarrow$  Klicken Sie bitte auf "Formular Gesamtmaßnahme anlegen" (A) (weiter bei [1.6\)](#page-6-0)
- ► Interkommunale Gesamtmaßnahme: i.d.R. mehrere Fördergebiete und mehrere beteiligte Kommunen oder Kooperation innerhalb einer Kommune mit mehreren Fördergebieten in verschiedenen Ortsteilen
	- $\rightarrow$  Klicken Sie bitte auf "Formular für interkommunale Gesamtmaßnahme anlegen" (B) (weiter be[i 1.7\)](#page-7-0)
		- Für interkommunale Gesamtmaßnahmen ist grundsätzlich immer **nur ein** Hauptformular und mehrere Unterformulare anzulegen. Dies gilt auch, wenn Teile der interkommunalen Gesamtmaßnahme sich in mehrere Fördermittelempfänger aufteilen. Die Begleitinformation wird von der federführenden Kommune für alle beteiligten Kommunen stellvertretend ausgefüllt. Ausführliche Erläuterungen finden Sie unter Punkt [2.2.](#page-21-0)
		- Alle Angaben im Hauptformular beziehen sich auf die Gesamtmaßnahme.
		- Alle Angaben im Unterformular beziehen sich auf die jeweilige beteiligte Kommune bzw. das jeweilige beteiligte Fördergebiet.
		- Unterformulare sind auch für beteiligte Kommunen ohne eigenes Fördergebiet anzulegen.
- ► Über die Angabe von Suchkriterien können Sie bereits angelegte Formulare suchen, um sie zu lesen bzw. weiterzubearbeiten. Klicken Sie nach Angabe von Suchkriterien auf "Suchen". Wenn Sie keine Suchkriterien angeben, werden Ihnen alle angelegten Formulare Ihres Zuständigkeitsbereichs angezeigt. Bei erneuter gewünschter Förderung einer bestehenden Fördermaßnahme, nutzen Sie bitte das bereits angelegte Formular. Dieses enthält die gemachten Angaben aus den Vorjahren.

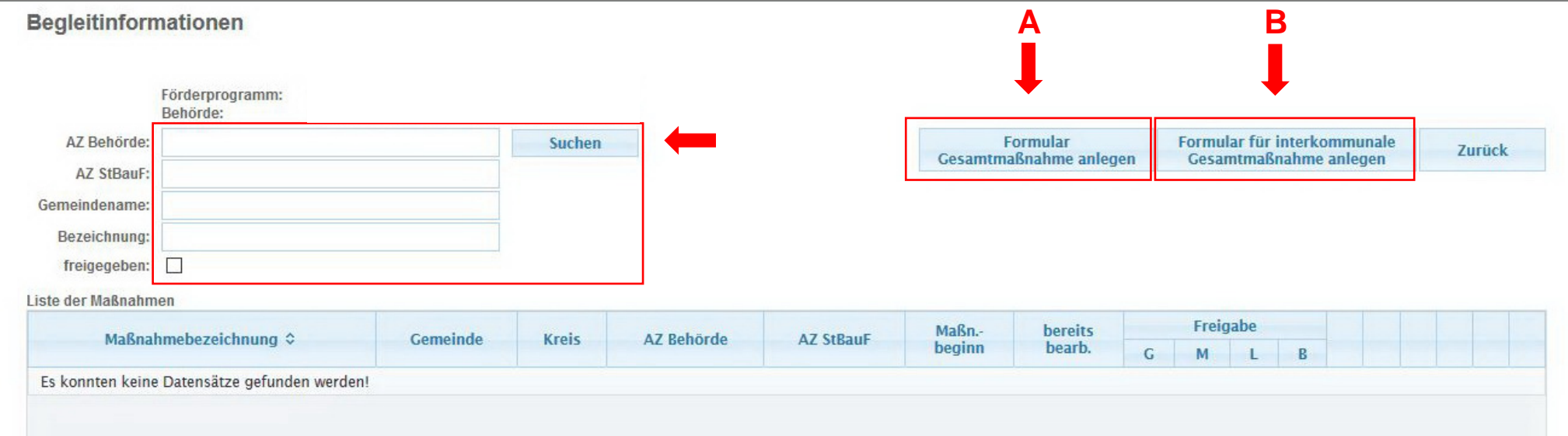

<span id="page-6-0"></span>

# 1.6 Formular für Gesamtmaßnahmen der Regelförderung

- ► Ihre Eingaben im Formular können Sie jederzeit über die Schaltfläche "Zwischenspeichern" speichern.
- ► Über die Schaltfläche "Speichern zur Freigabe" wird das Formular validiert, d.h. wenn Pflichtfelder noch nicht ausgefüllt sind oder formal fehlerhafte Angaben gemacht wurden, wird Ihnen das angezeigt. Wenn keine Fehler festgestellt werden, öffnet sich ein Dialog, über den Sie Dokumente an die Begleitinformation anhängen können.
- ► Über die Schaltfläche "PDF-Druckansicht" können Sie das Formular mit Ihren gemachten Angaben als PDF-Datei speichern und ausdrucken.
- ► Durch Anklicken der Zahlen 1-7 links können Sie durch die Seiten des Formulars navigieren.
- ► Über das X oben rechts schließen Sie das Formular (Achtung: alle nicht zwischengespeicherten Angaben gehen verloren).
- ► Weitere Informationen zum Ausfüllen des Formulars finden Sie in Kapitel [2 "Formulare ausfüllen"](#page-13-0). StBauF BI Version 2.2.0.0  $\times$ П https://www.stbauf.bund.de/stbaufbi/ Ξ ഩ  $0 -$ ▽  $......$ Zwischenspeichern Speichern zur Freigabe 234567 PDF-Druckansicht Elektronische Begleitinformationen (eBI) 2020ff zur Bund-Länder-Städtebauförderung Programmiahr 2020 Gemeindename/Aktenzeichen Allgemeiner Gemeindeschlüssel Name der Gesamtmaßnahme Nummer des Bundestagswahlkreises Aktenzeichen StBauF des Bundes Programm Wachstum und nachhaltige Sozialer Zusammenhalt Erneuerung Lebendige Zentren Bei der Gesamtmaßnahme handelt es sich um eine interkommunale Gesamtmaßnahme  $\vee$  nein $\odot$ Angaben für die Gesamtmaßnahme  $\mathbf{1}$ Voraussichtlicher Durchführungszeitraum von  $(John)$  $11$ 2020 (Jahr) bis

<span id="page-7-0"></span>

# 1.7 Hauptformular für interkommunale Gesamtmaßnahmen

- ► Ihre Eingaben im Formular können Sie jederzeit über die Schaltfläche "Zwischenspeichern" speichern.
- ► Über die Schaltfläche "Speichern zur Freigabe" wird das Formular validiert, d.h. wenn Pflichtfelder noch nicht ausgefüllt sind oder formal fehlerhafte Angaben gemacht wurden, wird Ihnen das angezeigt. Wenn keine Fehler festgestellt werden, öffnet sich ein Dialog, über den Sie Dokumente an die Begleitinformation anhängen können.
- ► Über die Schaltfläche "PDF-Druckansicht" können Sie das Formular mit Ihren gemachten Angaben als PDF-Datei speichern und ausdrucken.
- ► Durch Anklicken der Zahlen 1-3 links können Sie durch die Seiten des Formulars navigieren.
- ► Über das X oben rechts schließen Sie das Formular (Achtung: alle nicht zwischengespeicherten Angaben gehen verloren).
- ► Weitere Informationen zum Ausfüllen des Formulars finden Sie in Kapitel [2 "Formulare ausfüllen"](#page-13-0). StRauF RI Version 2.2.0.0  $\Box$ ×  $2\overline{6}$ https://www.stbauf.bund.de/stbaufbi/ … (▽) Ξ  $\Omega$  $123$ Zwischenspeichern Speichern zur Freigabe PDF-Druckansicht Elektronische Begleitinformationen (eBI) 2020ff zur Bund-Länder-Städtebauförderung Programmjahr 2020 Gemeindename\*/Aktenzeichen Allgemeiner Gemeindeschlüssel Name der Gesamtmaßnahme Name des Kooperationsraums Nummer des Bundestagswahlkreises Aktenzeichen StBauF des Bundes \*Bei interkommunalen Kooperationen: Gemeinde, die (als Antragstellerin oder federführende Gemeinde) für die beteiligten Gemeinden im Außenverhältnis auftritt. Programm Wachstum und nachhaltige Lebendige Zentren Sozialer Zusammenhalt ErneuerungBei der Gesamtmaßnahme handelt es sich um eine interkommunale Gesamtmaßnahme  $\overline{\vee}$  ja nein

<span id="page-8-0"></span>

1.8 Unterformular für interkommunale Gesamtmaßnahmen anlegen

- ► Für interkommunale Gesamtmaßnahmen müssen Sie zu jedem Hauptformular mindestens zwei Unterformulare für beteiligte Kommunen und/oder Fördergebiete anlegen. Nachdem Sie ein Hauptformular für interkommunale Gesamtmaßnahmen das erste Mal zwischengespeichert haben, wird es in der "Liste der Maßnahmen" aufgeführt. Über den Link "Unterformular anlegen" legen Sie für die entsprechende Gesamtmaßnahme ein Unterformular an.
- ► Nach Klick auf "Unterformular anlegen" öffnet sich ein Dialog zur Auswahl der Kommune, für die das Unterformular angelegt werden soll (siehe [1.9\)](#page-9-0).
- ► Nachdem Sie ein Unterformular das erste Mal zwischengespeichert haben, wird es in der Liste der Maßnahmen angezeigt (beteiligte Kommune 1, beteiligte Kommune 2, …).

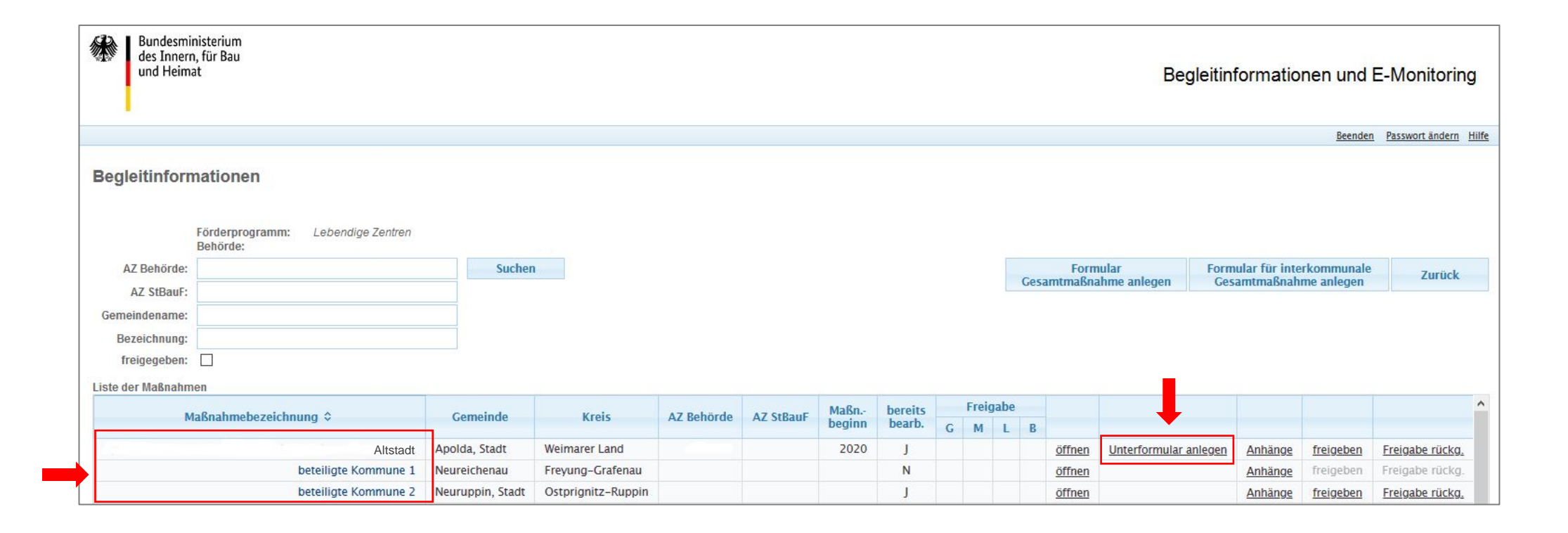

- 10 -

# <span id="page-9-0"></span>BMWSB/BBSR Stand: 4/2023

1.9 Auswahl der beteiligten Kommune, für die ein Unterformular angelegt werden soll

- ► Suchen Sie entweder über die Eingabe des Gemeindenamens oder über die Eingabe der Gemeindenummer (Amtlicher Gemeindeschlüssel) nach der Kommune, für die Sie ein Unterformular anlegen möchten.
- ► Nach Anklicken von "Suchen" werden die Suchergebnisse unten angezeigt.
- ► Über den Link "übernehmen" legen Sie ein Unterformular für die ausgewählte Kommune an.

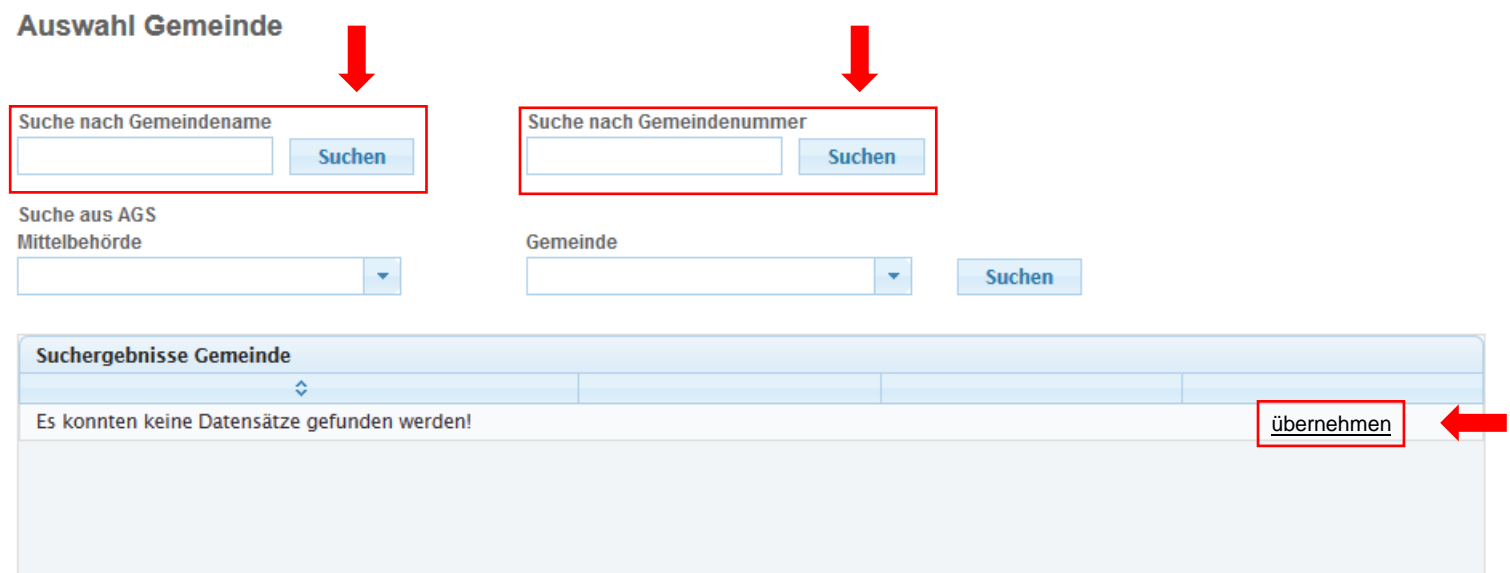

# <span id="page-10-0"></span>1.10 Unterformular für interkommunale Gesamtmaßnahmen

- ► Ihre Eingaben im Formular können Sie jederzeit über die Schaltfläche "Zwischenspeichern" speichern.
- Diber die Schaltfläche "Speichern zur Freigabe" wird das Formular validiert, d.h. wenn Pflichtfelder noch nicht ausgefüllt sind oder formal fehlerhafte Angaben gemacht wurden, wird Ihnen das angezeigt. Wenn keine Fehler festgestellt werden, öffnet sich ein Dialog, in dem Sie Dokumente an die Begleitinformation anhängen können.
- ► Über die Schaltfläche "PDF-Druckansicht" können Sie das Formular mit Ihren gemachten Angaben als PDF-Datei speichern und ausdrucken.
- ► Durch Anklicken der Zahlen 1-5 links können Sie durch die Seiten des Formulars navigieren.
- ► Über das X oben rechts schließen Sie das Formular (Achtung: alle nicht zwischengespeicherten Angaben gehen verloren).
- ► Weitere Informationen zum Ausfüllen des Formulars finden Sie in Kapitel [2 "Formulare ausfüllen"](#page-13-0).

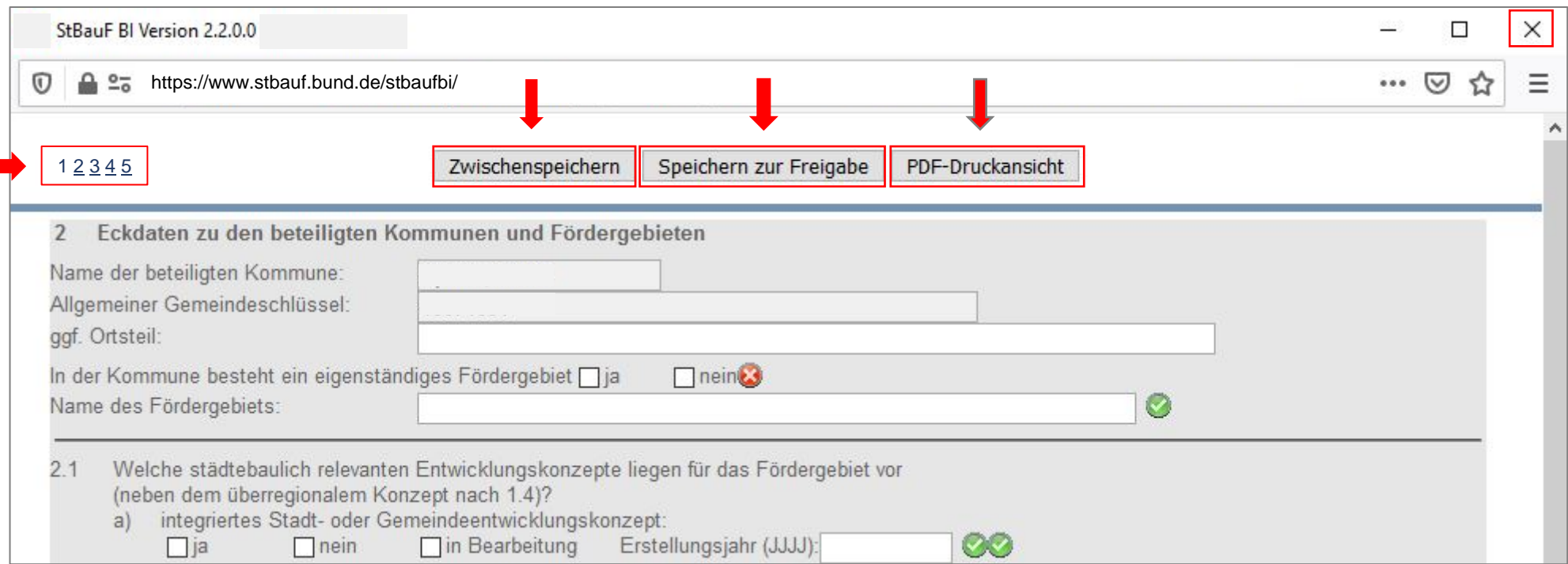

fertig

#### <span id="page-11-0"></span>BMWSB/BBSR Stand: 4/2023

# 1.11 Dokumente anhängen

- ► In den Dialog "Anhänge zum Formular" gelangen Sie über die Schaltfläche "Speichern zur Freigabe" nach erfolgreicher Validierung des Formulars oder über den Link "Anhänge" in der Liste der Maßnahmen (vgl[. 1.12\)](#page-12-0).
- ► Klicken Sie auf die Schaltfläche "Durchsuchen…" um das anzuhängende Dokument auf Ihrem Computer auszuwählen. Nach Auswahl des Dokuments müssen Sie auf "Anhang hinzufügen" klicken. Das Dokument wird in die Liste der Anhänge aufgenommen.
- ► Über die Schaltfläche "fertig" verlassen Sie den Dialog.

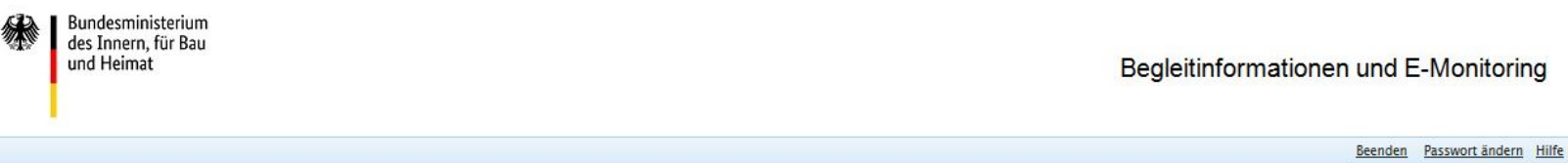

# Anhänge zum Formular

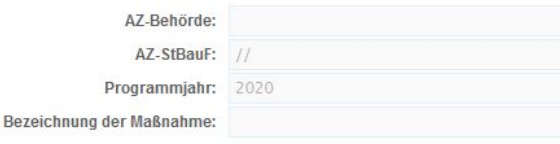

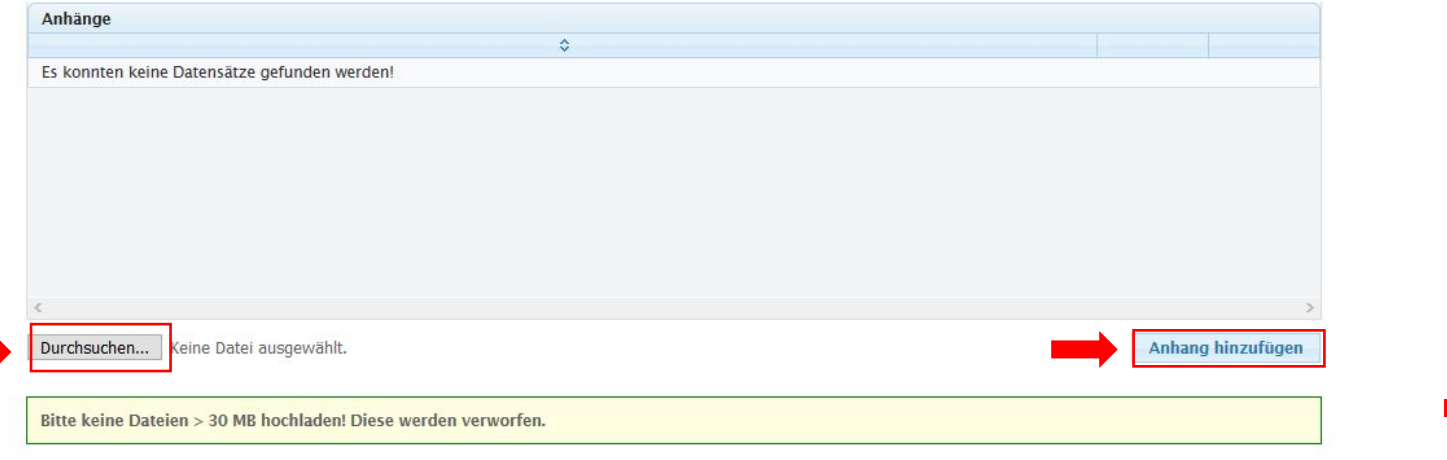

# - 13 -

# <span id="page-12-0"></span>1.12 Formulare an die nächst höhere Stelle freigeben

- ► Nachdem für das Formular/die Formulare (Haupt- und Unterformulare für interkommunale Gesamtmaßnahmen) keine Validierungsfehler mehr angezeigt werden (Schaltfläche "Speichern zur Freigabe", vgl[. 1.6](#page-6-0) bzw[. 1.7\)](#page-7-0), müssen Sie das Formular/die Formulare noch an die nächst höhere Stelle freigeben (Mittel- bzw. Landesbehörde).
- ► Dafür klicken Sie bitte in der "Liste der Maßnahmen" auf den Link "freigeben" des entsprechenden Formulars, welches Sie freigeben möchten. Die Freigabe müssen Sie in einem weiteren Dialogfenster noch einmal bestätigen (Achtung: Nach Freigabe des Formulars können Sie keine Änderungen mehr im Formular vornehmen. Die Freigabe kann nur durch die nächst höhere Ebene (Mittel- bzw. Landesbehörde) rückgängig gemacht werden.)
- ► Bei Bedarf können Sie über den Link "Anhänge" vor der Freigabe in den Dialog Anhänge zurückkehren und weitere Dokumente zum Formular hochladen (vgl. [1.11\)](#page-11-0)

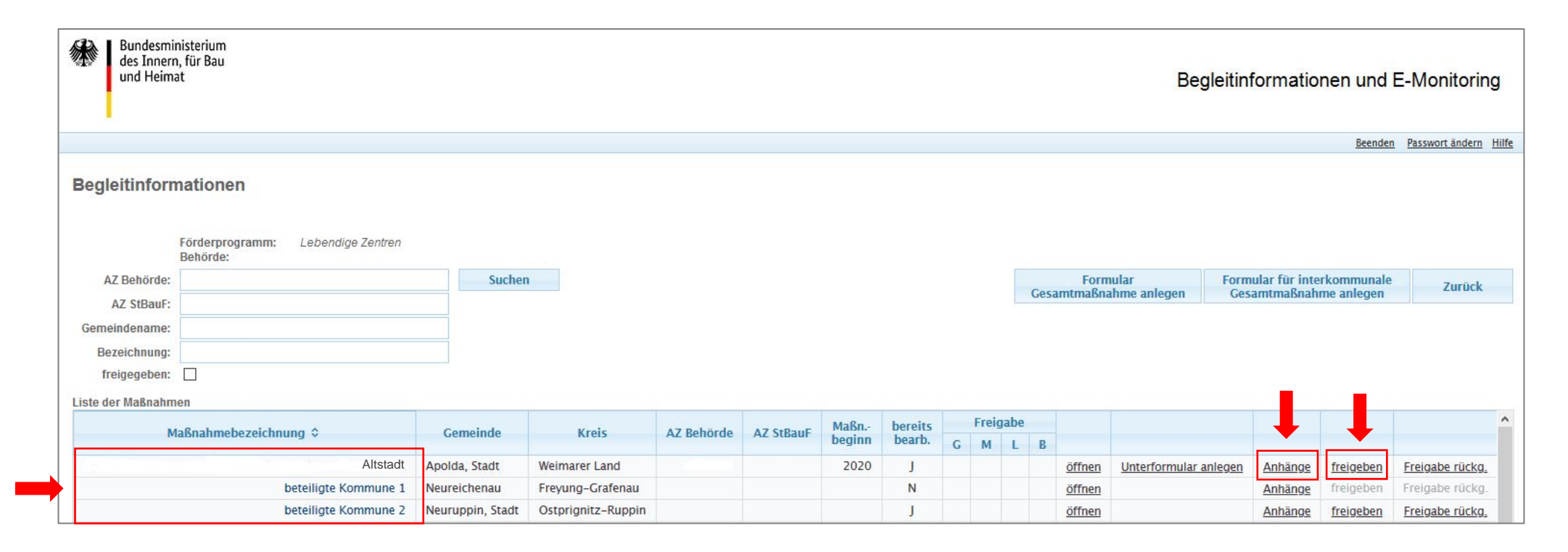

# - 14 -

# <span id="page-13-0"></span>2 Formulare ausfüllen

► Validierungen im Formular:

In den Formularen sind Validierungen eingebaut:

- das Zeichen Zeigt an, dass alle Pflichtangaben und keine sich widersprechenden Angaben gemacht wurden.
- das Zeichen  $\bullet$  zeigt an, dass noch nicht alle Pflichtangaben bzw. dass sich widersprechende Angaben gemacht wurden.
- Bei Textfeldern, die gelb hinterlegt sind, handelt es sich um Pflichtfelder
- Das Zeichen **2** zeigt einen hinterlegten Infotext an. Durch Anklicken öffnet sich der Infotext.
- Über die Schaltfläche "Speichern zur Freigabe" wird das gesamte Formular validiert. Fehlende oder fehlerhafte Angaben werden in einem Dialogfenster angezeigt.
- ► Formular für Gesamtmaßnahmen in Regelförderung, siehe Kapite[l 2.1](#page-14-0)
- ► Hauptformular für interkommunale Gesamtmaßnahmen, siehe Kapitel [2.2](#page-21-0)
- ► Unterformular für interkommunale Gesamtmaßnahmen, siehe Kapitel [2.3](#page-24-0)

# <span id="page-14-0"></span>2.1 Formular für Gesamtmaßnahmen der Regelförderung

- 1 vorausgefüllt
- 2 vorausgefüllt
- 3 Bitte geben Sie hier das Aktenzeichen an, unter dem die Gesamtmaßnahme in Ihrer Kommune geführt wird.
- 4 vorausgefüllt
- 5 Bitte geben Sie hier den Namen der Gesamtmaßnahme an
- 6 Bitte geben Sie hier die Nummer des (aktuellen) Bundestagswahlkreises an (z.B. 001)
- 7 Das Aktenzeichen StBauF wird durch das BMWSB vergeben
- 8 Die Programmauswahl ist vorausgefüllt. Sie ergibt sich aus der Auswahl des Programms (siehe <u>[1.4](#page-4-0)</u>). Angegeben werden muss aber, ob es sich bei der Gesamtmaßnahme um eine "echte Neumaßnahme" (= Gesamtmaßnahme, die erstmalig in ein Programm der Städtebauförderung aufgenommen wird), eine "überführte Neumaßnahme" (= Gesamtmaßnahme, die aus der alten in die neue Programmstruktur überführt wurde) oder eine Fortsetzungsmaßnahme (= Gesamtmaßnahme, die bereits mindestens ein Jahr in der neuen Programmstruktur gefördert wurde und ohne Programmwechsel fortgeführt werden soll) handelt.
- 9 vorausgefüllt: ergibt sich aus der Auswahl des Formulartyps (siehe <u>[1.5](#page-5-0)</u>)
- 10 Bitte geben Sie hier das Jahr (JJJJ) des Beginns und das voraussichtliche Ende (JJJJ) (d.h. den Abschluss baulicher Maßnahmen) der Gesamtmaßnahme ein. Bei Maßnahmen, die aus der alten in die neue Programmstruktur überführt werden (sog. überführte Neumaßnahmen), ist das Jahr der Überführung als Beginn einzutragen.
- 11 Wenn eine Kosten und Finanzierungsübersicht vorliegt, tragen Sie bitte die Angaben entsprechend dem Mustererlass Städtebauförderung der Fachkommissio n "Städtebauliche Erneuerung der ARGEBAU" ein, siehe dort insb. Abschnitte B, C und E. Der Mustererlass ist unter [www.städtebauförderung.info](https://www.staedtebaufoerderung.info/SharedDocs/downloads/DE/ProgrammeVor2020/_Grundlagen/Mustererlass_Staedtebaufoerderung.html) veröffentlicht.
- 12 Geben Sie hier bitte die Ziele der Gesamtmaßnahme im voraussichtlichen Durchführungszeitraum ein. Angaben sind nur einmalig bei Neuaufnahme zu machen bzw. bei wesentlichen Änderungen.
- 13 Geben sie hier bitte an, mit welchen weiteren Finanzierungsquellen die Program mmittel der Städtebauförderung gebündelt werden. Die Angabe zur Bündelung erfolgt, sofern weitere (städtebauförderfremde) Förderung und/ oder private Mittel einbezogen werden. Zusätzliche Eigenmittel der Kommune zur städtebaulichen Sanierung gelten hier nicht als Bündelung.

Sie können "Öffentliche Förderprogramme" und/oder "Private Mittel" angeben oder, dass keine Bündelung erfolgt.

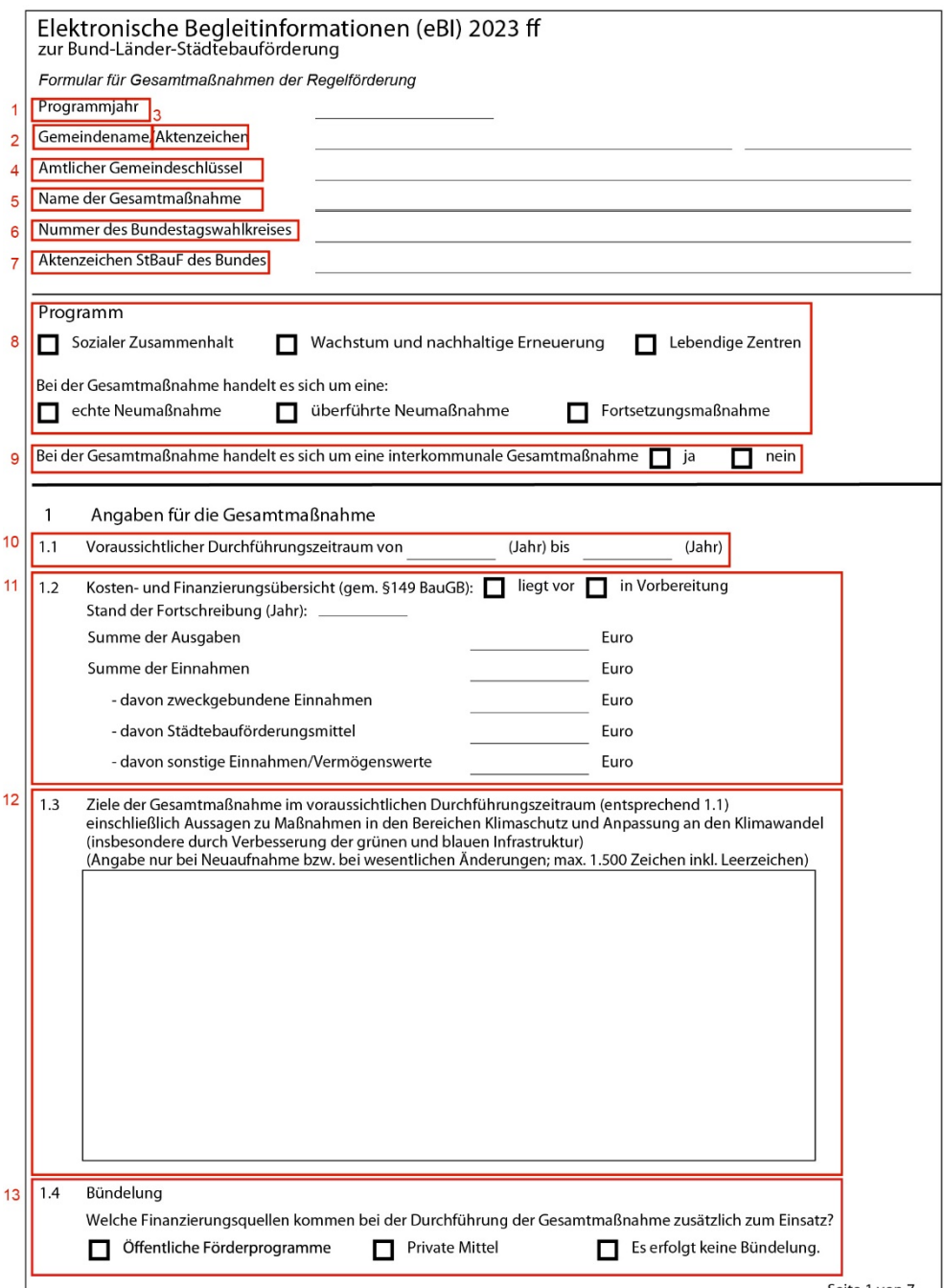

4 /202 3

 $14$ 

 $15$ 

 $16$ 

 $17$ 

 $\overline{1.5}$ 

# BMWSB/BBSR Stand:

14 Bitte stellen Sie uns bei der Neuaufnahme einer Gesamtmaßnahme oder bei Änderungen des Gebietszuschnitts einen Lageplan des Fördergebiets zur Verfügung (z.B. als PDF-Datei). Dokumente/Dateien können Sie über den Dialog "Anhänge zum Formular" hochladen (siehe <u>[1.1](#page-11-0)1</u>).

Hinweis: Wenn "ja" ausgewählt wird, kann das Formular nur freigegeben werden, wenn tatsächlich mindestens ein Dokument hochgeladen wurde.

Wenn Sie über ein GIS -System verfügen, senden Sie die entsprechenden Shapes bitte zusätzlich per E-Mail an: <u>staedtebaufoerderung@bbr.bund.de</u>

- 15 Falls die Gesamtmaßnahme auf einer Internetseite vorgestellt wird, geben Sie hier bitte die entsprechende Internetadresse an.
- 16 Bitte geben Sie hier die Kontaktdaten des Ansprechpartners in der Kommunalvertretung für die Gesamtmaßnahme ein. Die Datenschutzerklärung finden Sie auf der Startseite (siehe [1.2\)](#page-2-0).

Falls ein Quartiersmanagement eingerichtet wurde, geben Sie bitte auch die Adresse und eine E -Mail -Adresse des Quartierbüros an.

17 Bitte geben Sie an, ob die Innovationsklausel nach Artikel 21 der Verwaltungsvereinbarung Städtebauförderung genutzt werden soll. Wenn ja, geben Sie bitte zusätzlich einen oder mehrere Gründe an.

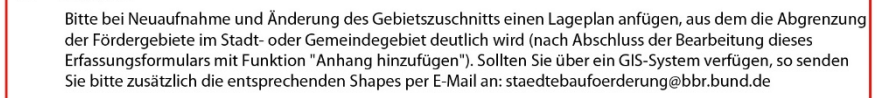

Lageplan wird angefügt:  $\Box$  ja  $\Box$  nein

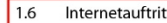

Lageplan

Bitte, sofern vorhanden, Internetadresse für die Gesamtmaßnahme angeben:

 $\overline{1.7}$ Ansprechpartner in der Kommunalverwaltung

Behörde:

Kommune

Ansprechpartner\*: Adresse:

Personalisierte E-Mail-Adresse:

Funktions-E-Mail-Adresse:

Telefon:

Falls ein Quartiersmanagement eingerichtet wurde:

Adresse Ouartiersbüro:

Funktions-E-Mail-Adresse:

\*Zum Umgang mit personenbezogenen Daten siehe Datenschutzerklärung

1.8 Soll die Innovationsklausel nach Artikel 21 der Verwaltungsvereinbarung genutzt werden?

**d** ja  $\Box$  nein

Wenn ja, mit welcher Begründung:

Vorhaben zum Klimaschutz und zur Klimafolgenanpassung

Vorhaben zur Unterbringung und Integration von Geflüchteten

Sonstige Gründe:

- 17 -

 $18<sup>1</sup>$ 

19

 $20$ 

 $21$ 

 $\overline{2}$ 

23

# BMWSB/BBSR Stand:

- 18 Bitte geben Sie hier an, ob ein integriertes Stadt oder Gemeindeentwicklungskonzept vorliegt. Wenn ja, geben Sie bitte das Erstellungsjahr (JJJJ) an .
- 1 9 Bitte geben Sie hier an, ob ein integriertes teilräumliches Konzept vorliegt, z.B. für den Stadtbezirk oder Stadtteil, in dem das Fördergebiet liegt. Wenn ja, geben Sie bitte das Erstel lungsjahr (JJJJ) an .
- 20 Wenn ein oder mehrere sektorale gesamtstädtische Konzepte vorliegen, geben Sie hier bitte an, welche Themen diese behandeln. Geben Sie im Textfeld die Namen der vorliegenden Konzepte an.
- 21 Wenn ein oder mehrere sektorale teilräumliche Konzepte vorliegen, z.B. für den Stadtbezirk oder Stadtteil, indem das Fördergebiet liegt, geben Sie hier bitte an, welche Themen diese behandeln. Geben Sie im Textfeld die Namen der vorliegenden Konzepte an.
- 2 2 Laut Verwaltungsvereinbarung Städtebauförderung 2023/24, Artikel 3, Ziffer 1 muss bei Neuaufstellung oder Überarbeitung eines städtebaulichen Entwicklungskonzepts eine Auseinandersetzung mit den Themen Klimaschutz und Klimafolgenanpassung sowie die Ableitung konkreter Ziele und Maßnahmen erfolgen. Bitte bestätigen Sie hier, dass eine Auseinandersetzung mit diesen Themen im Entwicklungskonzept erfolgt (Pflichtfeld).
- 2 3 Geben Sie hier Erstellungsmonat und -jahr (MM/JJJJ), für die Satzungen und Beschlüsse an, die für das Fördergebiet vorliegen.

Wurde das Fördergebiet als Sanierungsgebiet festgelegt , geben Sie bitte an, ob das umfassende oder das vereinfachte Sanierungsverfahren zur Anwendung kommt. Erfolgt die Gebietsfestlegung durch Stadt - oder Gemeinderatsbeschluss, begründen Sie dies bitte. Die Gebietsfestlegung durch Beschluss der Gemeinde kann nur erfolgen, sollten im begründeten Einzelfall bei kleineren Städten und Gemeinden die Voraussetzungen für eine förmliche Festlegung nach dem BauGB fehlen (VV 2023/24, Artikel 3, Absatz 1).

Befinden sich erforderliche Beschlüsse noch in Vorbereitung wählen Sie bitte (zusätzlich) den entsprechenden Punkt aus und geben Sie das Jahr (JJJJ) an, in dem die Beschlüsse vorliegen sollen.

Wenn sich der Zuschnitt des Fördergebiets seit Förderbeginn bzw. erstmaligem Gebietsbeschluss geändert hat, geben Sie bei Fortsetzungsmaßnahmen und überführten Neumaßnahmen bitte an, wie sich der Gebietszuschnitt geändert hat (z.B. Teilgebiet entlassen, Fördergebiete zusammengelegt, Fördergebiet um weitere s Gebiet ergänzt). Bitte geben Sie auch Monat und Jahr der Änderung an.

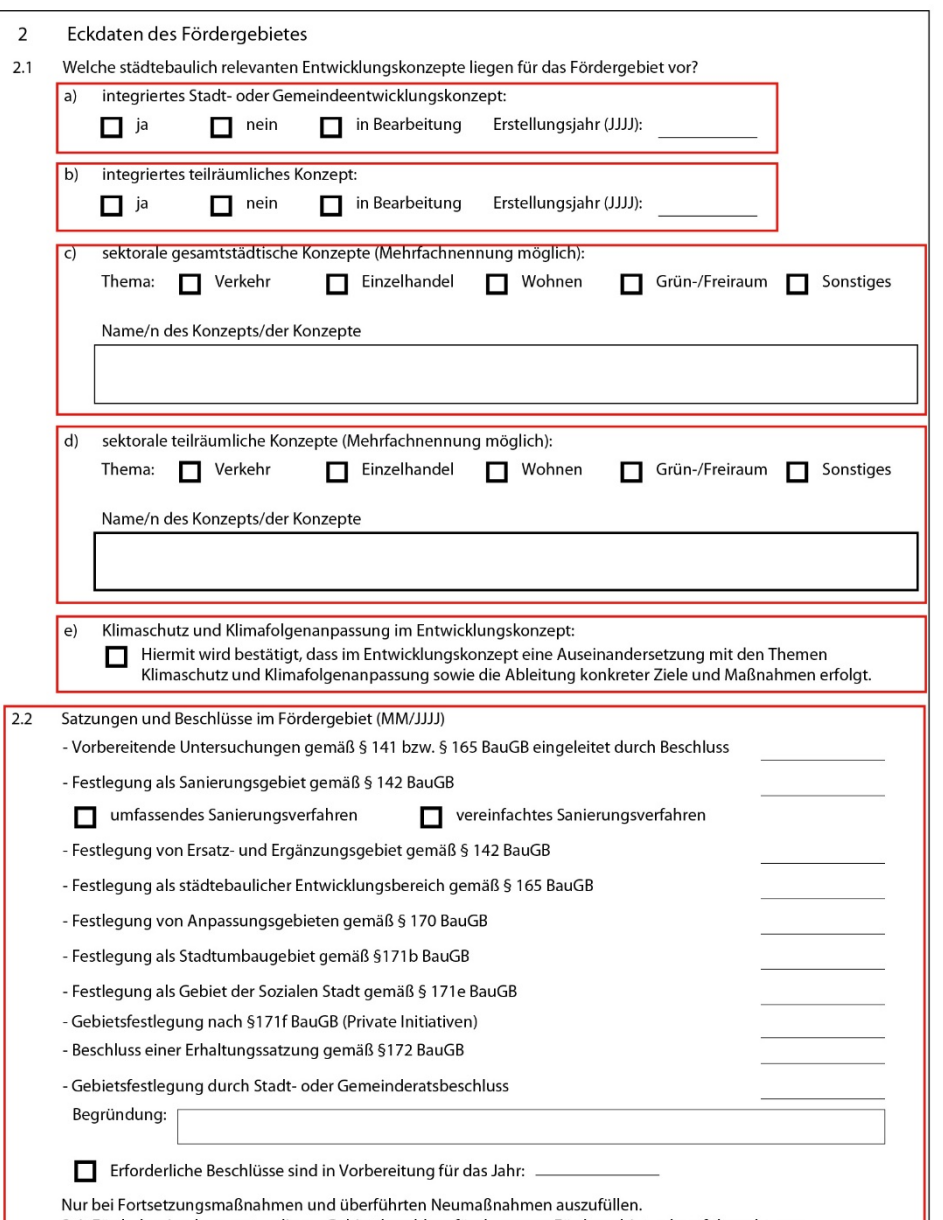

Seit Förderbeginn bzw. erstmaligem Gebietsbeschluss für das ganze Fördergebiet gab es folgende, vom ursprünglichen Gebietsbeschluss abweichende, Änderungen hinsichtlich der Abgrenzung des Fördergebiets (bitte auch Monat und Jahr der Änderung ergänzen, maximal 300 Zeichen):

 $24$ 

#### BMWSB/BBSR Stand:

2 4 Bitte wählen Sie hier aus, welche Maßnahme(n) des Klimaschutzes bzw. zur Anpassung an den Klimawandel, insbesondere durch die Verbesserung der grünen und blauen Infrastruktur, innerhalb des Zuwendungszeitraumes vorgesehen ist/sind. Wenn Sie eine Maßnahme auswählen, geben Sie für diese bitte auch an, ob die Finanzierung der Maßnahme mit Städtebauförderungsmitteln und/oder ganz bzw. teilweise über andere Finanzierungsquellen (Bündelung) erfolgen soll. Wenn Sie "Sonstige" auswählen, benennen Sie bitte die geplante(n) Maßnahme(n). Wenn Maßnahmen umgesetzt werden sollen, die ganz oder teilweise außerhalb der Städtebauförderung über andere Finanzierungsquellen umgesetzt werden sollen, benennen Sie bitte abschließend die Finanzierungsquelle(n).

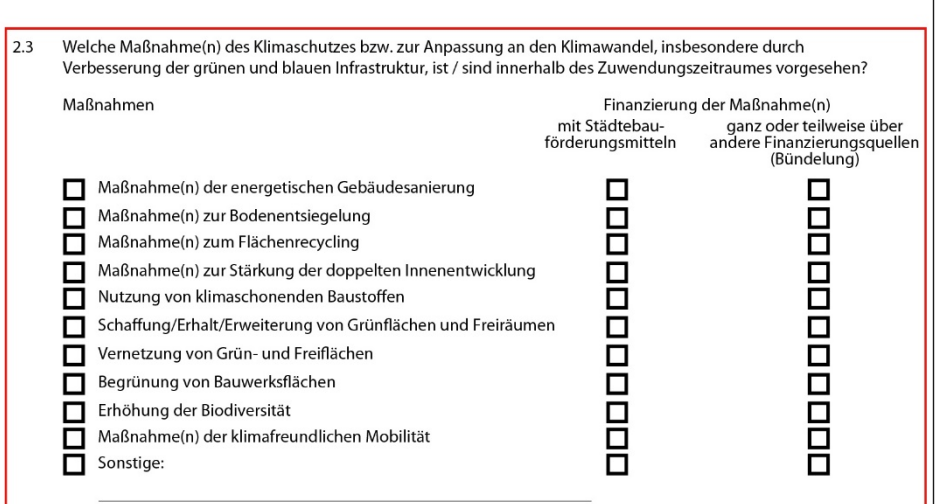

Wenn Maßnahmen ganz oder teilweise außerhalb der Städtebauförderung finanziert werden, nennen Sie bitte die Finanzierungsquellen:

- 19 -

 $25$ 

26

 $27$ 

28

#### BMWSB/BBSR Stand:

25 Wenn das Fördergebiet bereits vor Aufnahme in das Programm über andere Programme der Bund -Länder -Städtebauförderung oder ein Landesprogramm gefördert wurde, geben Sie das bitte hier an.

Wenn das Fördergebiet bereits über ein oder mehrere Programme der Bund -Länder - Städtebauförderung gefördert wurde, wählen Sie bitte das entsprechende Programm/die entsprechenden Programme aus und geben Sie den Namen der jeweiligen Gesamtmaßnahme (lt. Bundesprogramm; diese sind unter [www.städtebauförderung.info](http://www.st%C3%A4dtebauf%C3%B6rderung.info/) veröffentlicht) sowie das dazugehörige Aktenzeichen des Bundes an.

Wenn das Fördergebiet bereits über ein Landesprogramm gefördert wurde, wählen Sie bitte "ja, durch ein Landesprogramm" aus.

- 26 Wenn das Fördergebiet vor Aufnahme in das Programm bereits über andere Programme der Bund -Länder -Städtebauförderung oder ein Landesprogramm gefördert wurde, geben Sie hier an, wie groß die räumliche Überlagerung vorausgegangene r Förderung ist.
- 27 Wenn das Fördergebiet vor Aufnahme in das Programm bereits über andere Programme der Bund -Länder -Städtebauförderung oder ein Landesprogramm gefördert wurde, geben Sie hier an, wie lange die Förderung durch andere Programme zurückliegt.
- 28 Geben Sie hier bitte an, ob andere Fördergebiete der Städtebauförderung oder von Landesprogrammen an das Fördergebiet angrenzen oder sich in einem engen räumlichen und funktionalem Bezug zu diesem befinden.

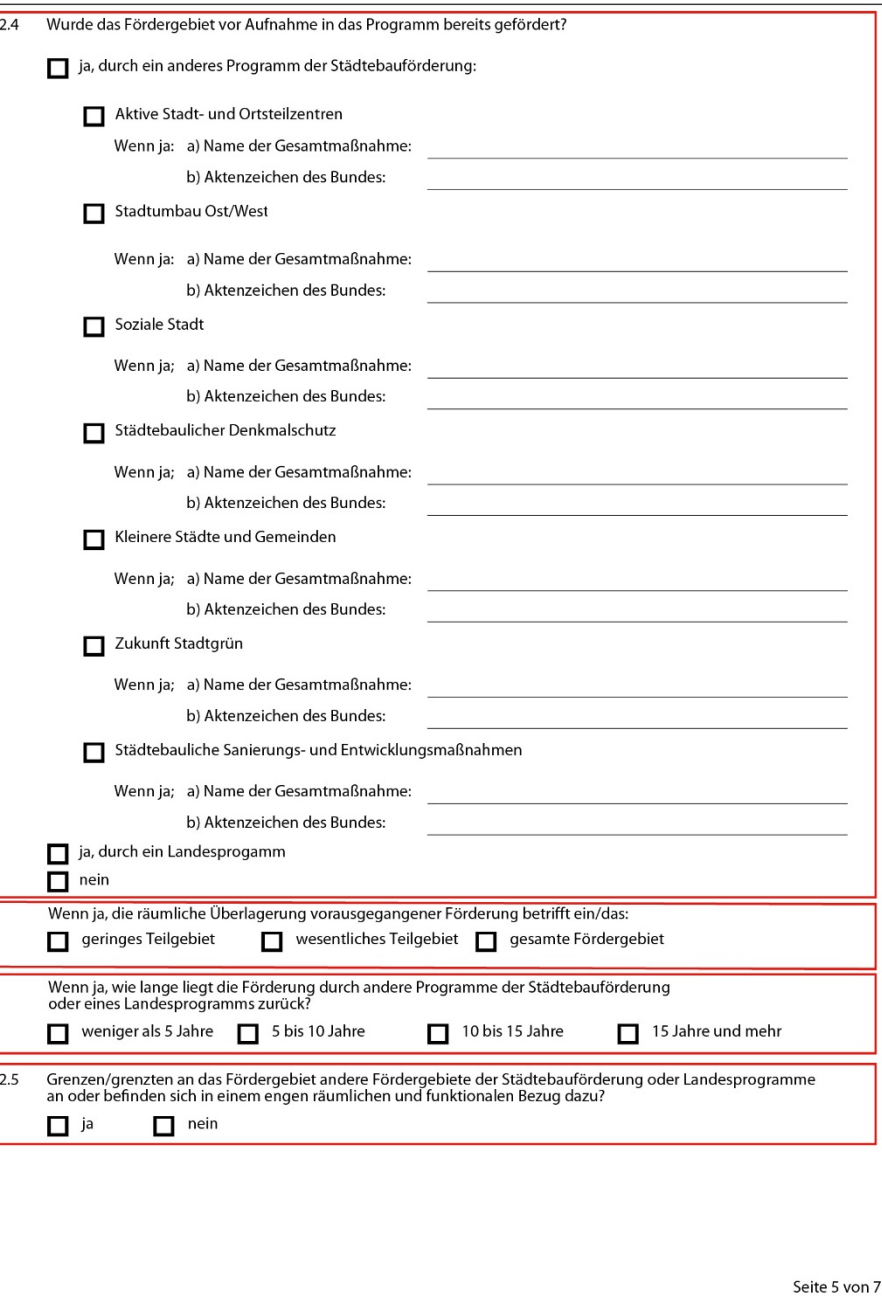

 $29$   $2.6$ 

 $30 \ 2.7$ 

 $31 \overline{2.8}$ 

 $32\sqrt{2.9}$ 

 $\Box$  ja

 $\Box$  ja

п

п

Ħ

34 2.11 Gebietstyp

2.12 Gebietstyp

35

Dienstl  $**$ 

1918

Fläche und

#### BMWSB/BBSR Stand:

2 9 Geben Sie hier an , welche Einzelmaßnahmen oder Projekte im Fördergebiet mit den beantragten Mitteln des aktuellen Programmjahres umgesetzt werden sollen. Da die Mittel innerhalb von fünf Jahren verausgabt werden können, gebe Sie bitte auch an, für welchen Zeitraum Ihre Angaben gelten.

Bestätigen Sie bitte, dass ein Abriss von Denkmälern nicht geplant ist. Der Abriss von Denkmälern wird durch den Bund entsprechend Verwaltungsvereinbarung Städtebauförderung nicht finanziert (VV 2023/24, Artikel 5, Absatz 7) (Pflichtfeld).

- 30 Geben Sie bitte an, ob im Rahmen der Gesamtmaßnahme die Sicherung von Altbauten oder anderen stadtbildprägenden Gebäuden erfolgen soll.
- 31 Geben Sie bitte an, ob die Kommune der Haushaltssicherung unterliegt bzw. sich in Haushaltsnotlage befindet. Die Angabe erfolgt nach jeweiligem Landesrecht. Gemeint sind neben originären Nothaushaltskommunen/Haushaltssicherungskommunen auch Fälle von Rettungsschirmkommunen, Kommunen im Entschuldungspakt u.ä..
- 32 Geben Sie hier bitte die Fläche des Fördergebiets in Hektar (ha) und die Einwohnerzahl ein. Bitte geben Sie ausschließlich die Einwohnerzahl des Fördergebiets an (nicht die der Kommune/des Stadtbezirks). Liegen Ihnen dazu keine Angaben vor, schätzen Sie die Einwohnerzahl.
- 33 Geben Sie hier die ungefähre Lage des Fördergebiets innerhalb der Kommune an. Innenstädte (oder Stadtzentren) zeichnen sich durch hohe Konzentrationen von Handel, Verwaltungen, Dienstleistungseinrichtungen sowie zentralen Verkehrsinfrastrukturen (Bahnhof/Busbahnhof) aus. Innenstadtnahe Gebiete grenzen direkt an Innenstädte an. "Ortskern eines Ortsteils " zielt auf ehemals eigenständige Gemeinden ab, die im Zuge von Gebietsreformen mit anderen Gemeinden zusammengefasst wurden.
- 34 Bitte geben Sie hier an, welche r Baualtersklasse die Gebäude im Fördergebiet überwiegend (mehr als 50 %) zugeordnet werden können. Wenn das Gebiet keine r Baualtersklasse überwiegend zugeordnet werden kann, geben Sie "gemischte Bebauung" an.
- 35 Bitte geben Sie hier an, welcher Nutzung die Gebäude im Fördergebiet überwiegend (mehr als 50 %) zugeordnet werden können. Wenn das Gebiet keinem Nutzungstyp überwiegend zugeordnet werden kann, geben Sie "überwiegend Mischnutzung" an.

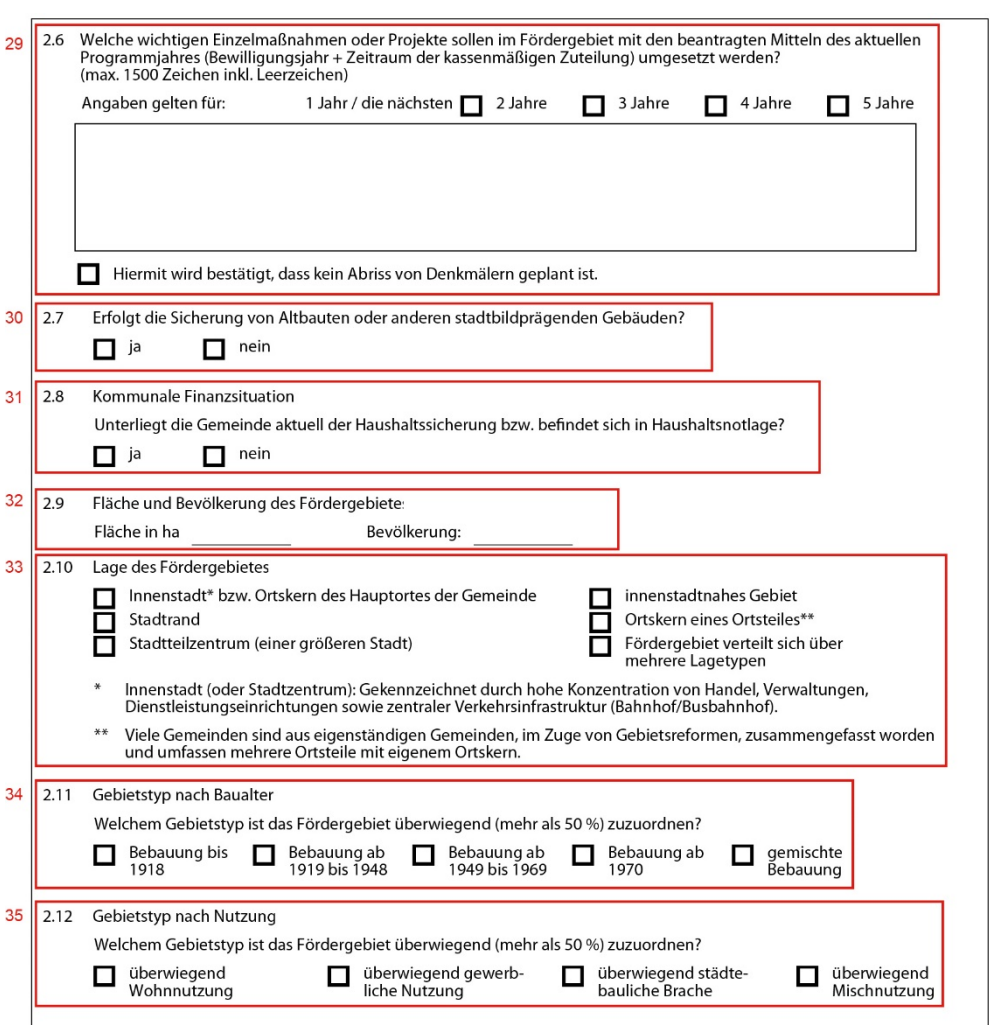

4 /202 3

36

37

#### BMWSB/BBSR Stand:

- 36 Bitte wählen Sie hier die, im Fördergebiet vorherrschenden, städtebaulichen bzw. sozialen Missstände und/oder die von Funktionsverlusten betroffenen Bereiche im Fördergebiet aus, die mit den Mitteln der Städtebauförderung behoben werden sollen. Es muss mindestens eine Checkbox ausgewählt werden.
- 37 Dieser Punkt muss nur für Gesamtmaßnahmen im Programm "Wachstum und nachhaltige Erneuerung" ausgefüllt werden , die in den ostdeutschen Bundesländern umgesetzt werden .

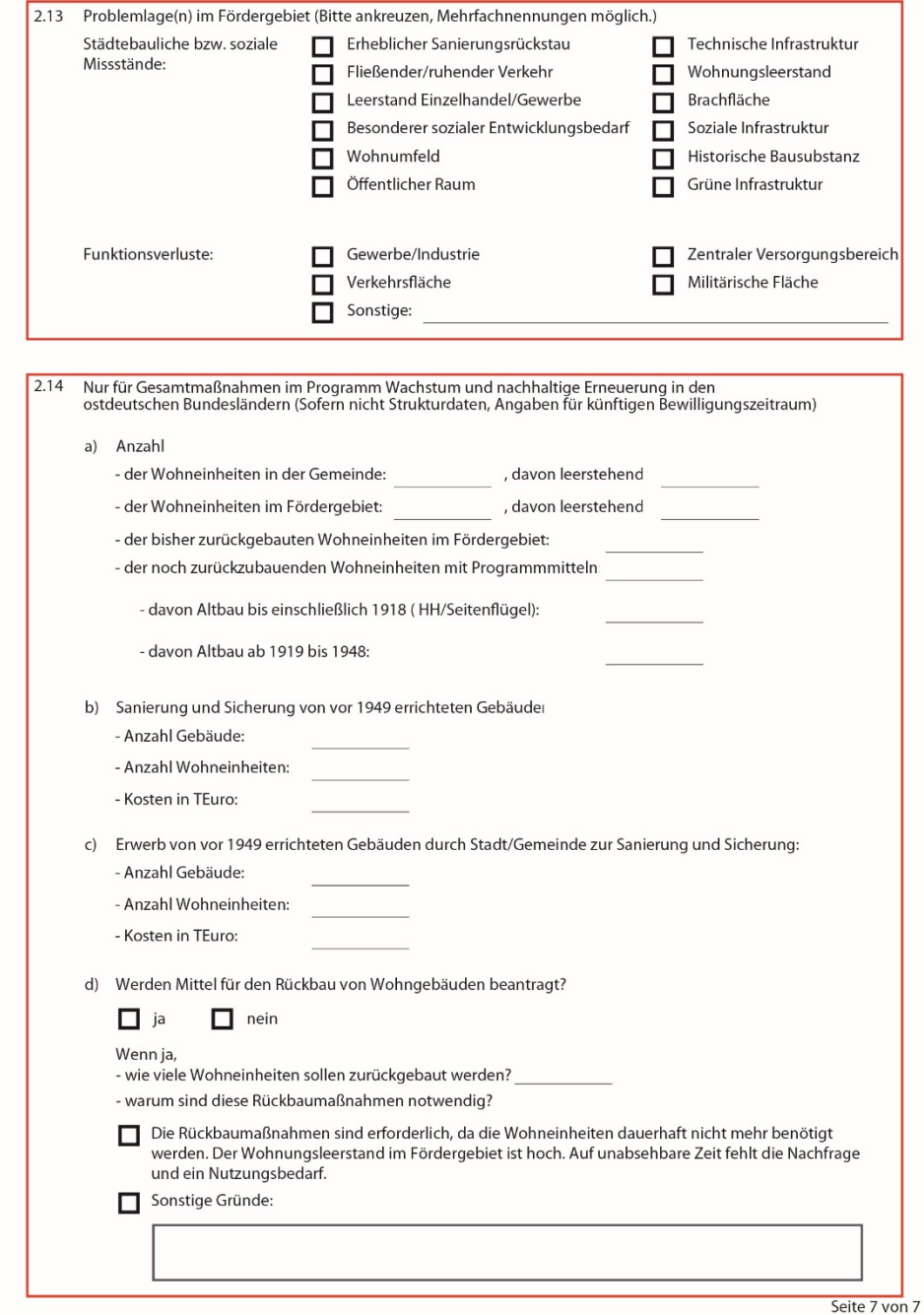

# <span id="page-21-0"></span>2.2 Hauptformular für interkommunale Gesamtmaßnahmen 1 vorausgefüllt

- 
- 2 vorausgefüllt
- 3 Bitte geben Sie hier das Aktenzeichen an, unter dem die Gesamtmaßnahme in Ihrer Kommune geführt wird.
- 4 vorausgefüllt
- 5 Bitte geben Sie hier den Namen der Gesamtmaßnahme an
- 6 Geben Sie hier den Namen des Kooperationsraums an. Insbesondere dann, wenn an der interkommunalen Gesamtmaßnahme mehrere Fördermittelempfänger (Kommunen) beteiligt sind (siehe <u>1.5</u>).
- 7 Bitte geben Sie hier die Nummer des (aktuellen) Bundestagswahlkreises an (z.B. 001)
- 8 Das Aktenzeichen StBauF wird durch das BMWSB vergeben
- 9 Die Programmauswahl ist vorausgefüllt. Sie ergibt sich aus der Auswahl des Programms (siehe <u>[1.4](#page-4-0)</u>). Angegeben werden muss aber, ob es sich bei der Gesamtmaßnahme um eine "echte Neumaßnahme" (= Gesamtmaßnahme, die erstmalig in ein Programm der Städtebauförderung aufgenommen wird), eine "überführte Neumaßnahme" (= Gesamtmaßnahme, die aus der alten in die neue Programmstruktur überführt wurde) oder eine Fortsetzungsmaßnahme (= Gesamtmaßnahme, die bereits mindestens ein Jahr in der neuen Programmstruktur gefördert wurde und ohne Programmwechsel fortgeführt werden soll) handelt.
- 10 vorausgefüllt: ergibt sich aus der Auswahl des Formulartyps (siehe [1.5](#page-5-0))
- 1 1 Bitte geben Sie hier an, ob die Angaben für die interkommunale Gesamtmaßnahme gebündelt in einem Hauptformular durch die federführende Gemeinde oder in gesonderten Hauptformularen durch die beteiligten Kommunen vorgenommen werden. Listen Sie bitte zusätzlich alle beteiligten Kommunen auf.
- 12 Bitte geben Sie hier das Jahr (JJJJ) des Beginns und das voraussichtliche Ende (JJJJ) (d.h. den Abschluss baulicher Maßnahmen) der Gesamtmaßnahme ein. Bei Maßnahmen, die aus der alten in die neue Programmstruktur überführt werden (sog. überführte Neumaßnahmen), ist das Jahr der Überführung als Beginn einzutragen.
- 1 3 Wenn eine Kosten und Finanzierungsübersicht vorliegt, tragen Sie bitte die Angaben entsprechend dem Mustererlass Städtebauförderung der Fachkommission "Städtebauliche Erneuerung der ARGEBAU" ein, siehe dort insb. Abschnitte B, C und E. Der Mustererlass ist unter [www.städtebauförderung.info](https://www.staedtebaufoerderung.info/SharedDocs/downloads/DE/ProgrammeVor2020/_Grundlagen/Mustererlass_Staedtebaufoerderung.html) veröffentlicht.

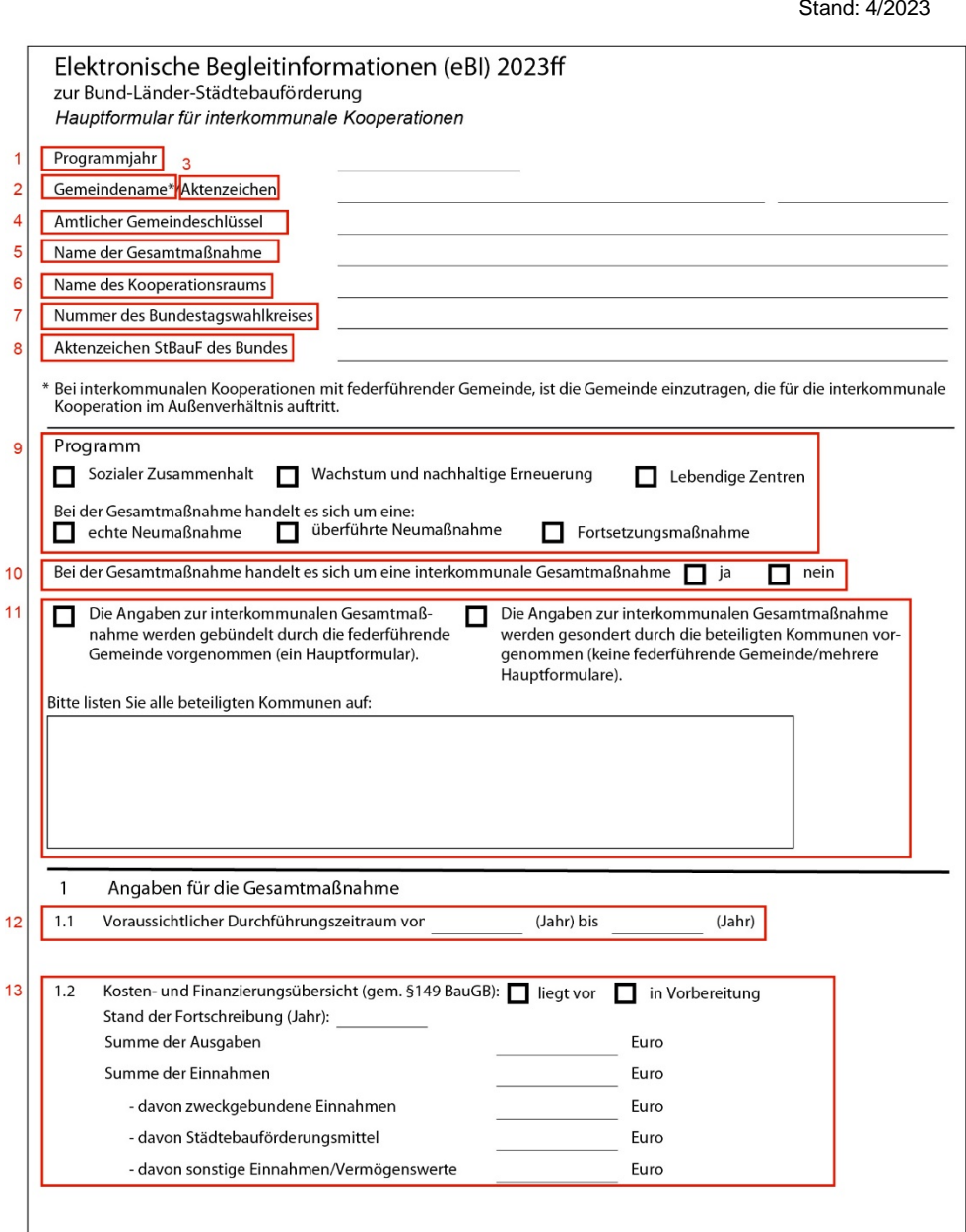

 $14$ 

 $15$ 

 $16$ 

 $17$ 

 $1s$ 

#### BMWSB/BBSR Stand:

1 4 Geben Sie hier bitte die Ziele der Gesamtmaßnahme im voraussichtlichen Durchführungszeitraum ein.

Angaben sind nur einmalig bei Neuaufnahme zu machen bzw. bei wesentlichen Änderungen.

- 1 5 Bitte geben Sie hier an, ob ein integriertes überörtlich abgestimmtes Entwicklungskonzept von allen [kooperierenden] Kommunen beschlossen wurde oder ob die Beschlüsse noch in Vorbereitung sind. Wenn Beschlüsse aller [kooperierender] Kommunen vorliegen, geben Sie das Erstellungsjahr (JJJJ) des überörtlichen Konzepts an und in welcher Form die überörtliche Abstimmung stattfindet.
- 1 6 Geben sie hier bitte an, mit welchen weiteren Finanzierungsquellen die Program mmittel der Städtebauförderung gebündelt werden. Die Angabe zur Bündelung erfolgt, sofern weitere (städtebauförderfremde) Förderung und/ oder private Mittel einbezogen werden. Zusätzliche Eigenmittel der Kommune zur städtebaulichen Sanierung gelten hier nicht als Bündelung. Sie können "Öffentliche Förderprogramme" und/oder "Private Mittel" angeben oder,

dass keine Bündelung erfolgt.

1 7 Bitte stellen Sie uns bei der Neuaufnahme einer Gesamtmaßnahme oder bei Änderungen des Gebietszuschnitts/der beteiligten Kommunen einen Lageplan zur Verfügung, aus dem die Lage der beteiligten Städte/Kommunen hervorgeht sowie Lagepläne aus denen die räumliche Abgrenzung der Fördergebiete in den beteiligten Kommunen deutlich wird (z.B. als PDF -Datei). Dokumente/Dateien können Sie über den Dialog "Anhänge zum Formular" hochladen (siehe <u>[1.1](#page-11-0)1</u>).

Hinweis: Wenn "ja" ausgewählt wird, kann das Formular nur freigegeben werden, wenn tatsächlich mindestens ein Dokument hochgeladen wurde.

Wenn Sie über ein GIS -System verfügen, senden Sie die entsprechenden Shapes bitte zusätzlich per E-Mail an: <u>staedtebaufoerderung@bbr.bund.de</u>

1 8 Falls die Gesamtmaßnahme auf einer Internetseite vorgestellt wird, geben Sie hier bitte die entsprechende Internetadresse an.

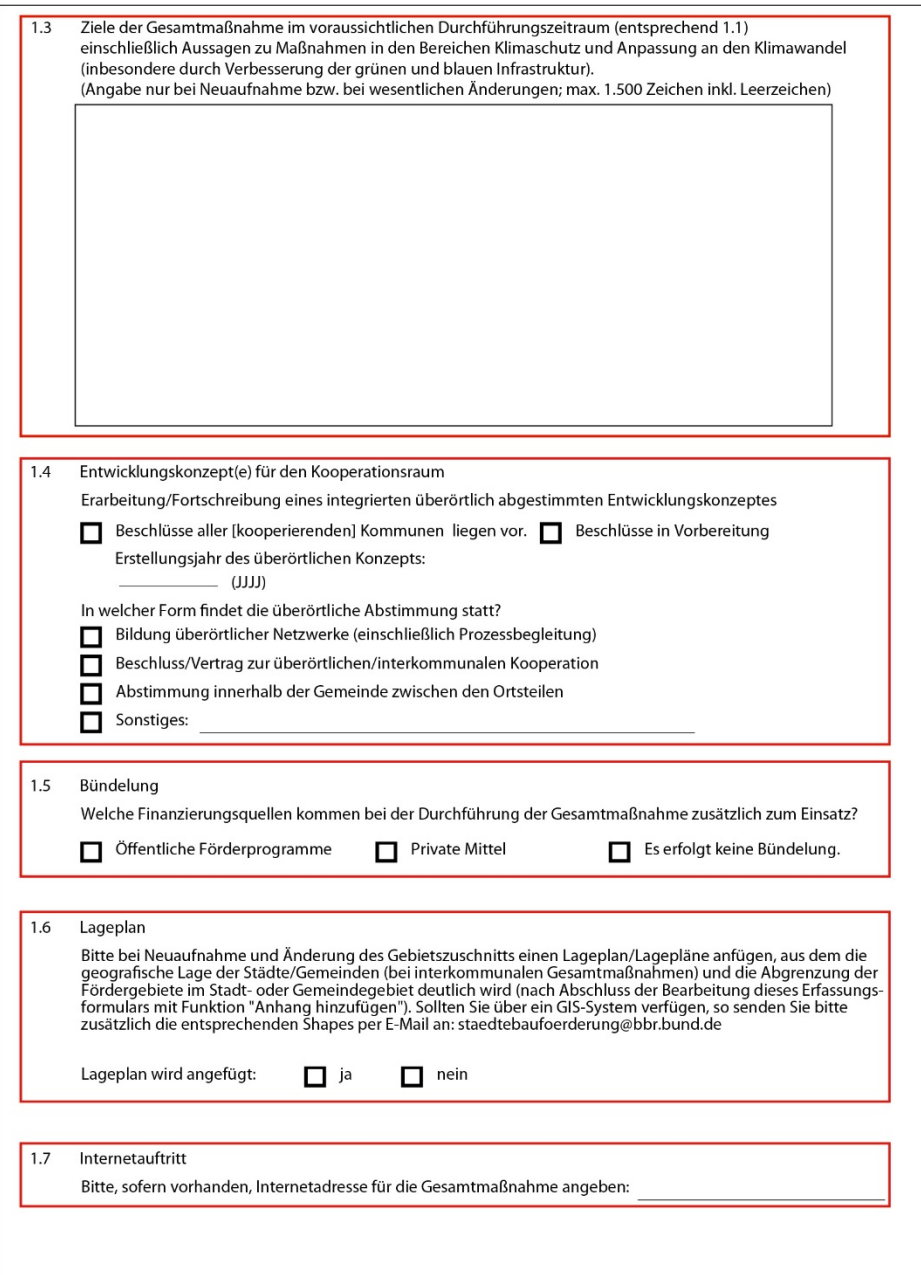

- 24 -

19

20

# BMWSB/BBSR Stand:

1 9 Bitte geben Sie hier die Kontaktdaten des Ansprechpartners in der Kommunalverwaltung der Antragstellenden bzw. federführenden Kommune für die Gesamtmaßnahme ein. Die Datenschutzerklärung finden Sie auf der Startseite (siehe [1.2\)](#page-2-0).

Falls ein Quartiersmanagement eingerichtet wurde, geben Sie bitte auch die Adresse und eine E -Mail -Adresse des Quartierbüros an.

20 Bitte geben Sie an, ob die Innovationsklausel nach Artikel 21 der Verwaltungsvereinbarung Städtebauförderung genutzt werden soll. Wenn ja, geben Sie bitte zusätzlich einen oder mehrere Gründe an.

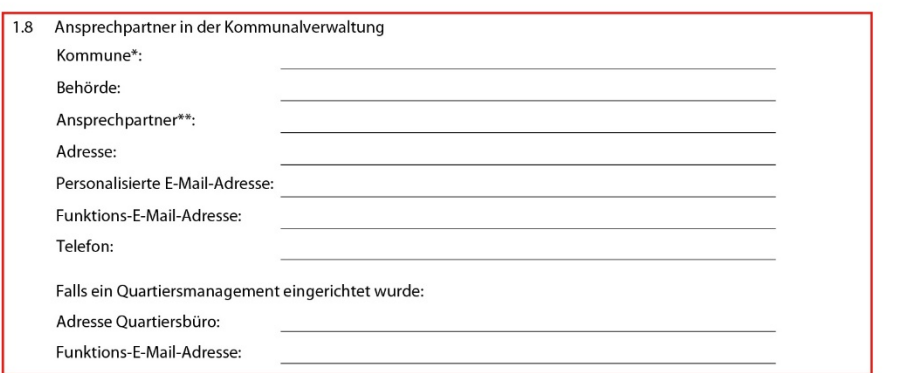

 $\sqrt{1.9}$ Soll die Innovationsklausel nach Artikel 21 der Verwaltungsvereinbarung genutzt werden?

#### $\Box$  ja  $\Box$  nein Wenn ja, mit welcher Begründung:

- Vorhaben zum Klimaschutz und zur Klimafolgenanpassung
- Vorhaben zur Unterbringung und Integration von Geflüchteten

Sonstige Gründe:

- $\ast$ Bei interkommunalen Kooperationen: Gemeinde, die (als Antragstellerin oder federführende Gemeinde) für die beteiligten Gemeinden im Außenverhältnis auftritt.
- \*\* Zum Umgang mit personenbezogenen Daten siehe Datenschutzerklärung

#### Hinweis:

Für jede an einer interkommunalen Kooperation beteiligten Kommune ist neben diesem Hauptformular ein eigenes Unterformular auszufüllen. Dies gilt unabhängig davon, ob die Kommune im betreffenden Programmjahr Bundesfinanzhilfen der Städtebauförderung erhält oder nicht.

- <span id="page-24-0"></span>2.3 Unterformular für interkommunale Gesamtmaßnahmen<br>21 Vorausgefüllt entsprechend der Auswahl im Dialog "Auswahl Gemeinde".
- 22 Vorausgefüllt entsprechend der Auswahl im Dialog "Auswahl Gemeinde".
- 2 3 Wenn Fördergebiete in unterschiedlichen Ortsteilen der gleichen Kommune liegen, geben Sie hier bitte den Ortsteil an, indem das Fördergebiet liegt.
- 2 4 Wenn in der beteiligten Kommune **kein** eigenes Fördergebiet besteht, müssen **keine** weiteren Angaben im Unterformular gemacht werden.
- 2 5 Geben Sie hier den Namen des Fördergebiets an.
- 26 vorausgefüllt: ergibt sich aus der Auswahl des Programms (siehe <u>1.4</u>)
- 2 7 Bitte geben Sie hier an, ob ein integriertes Stadt oder Gemeindeentwicklungskonzept vorliegt. Wenn ja, geben Sie bitte das Erstellungsjahr (JJJJ) an .
- 2 8 Bitte geben Sie hier an, ob ein integriertes teilräumliches Konzept vorliegt, z.B. für den Stadtbezirk oder Stadtteil, indem das Fördergebiet liegt. Wenn ja, geben Sie bitte das Erstellungsjahr (JJJJ) an .
- 2 9 Wenn ein oder mehrere sektorale gesamtstädtische Konzepte vorliegen, geben Sie hier bitte an, welche Themen diese behandeln. Geben Sie im Textfeld die Namen der vorliegenden Konzepte an.
- 30 Wenn ein oder mehrere sektorale teilräumliche Konzepte vorliegen, z.B. für den Stadtbezirk oder Stadtteil, indem das Fördergebiet liegt, geben Sie hier bitte an, welche Themen diese behandeln. Geben Sie im Textfeld die Namen der vorliegenden Konzepte an.
- 31 Laut Verwaltungsvereinbarung Städtebauförderung 2023/24, Artikel 3, Ziffer 1 muss bei Neuaufstellung oder Überarbeitung eines städtebaulichen Entwicklungskonzepts eine Auseinandersetzung mit den Themen Klimaschutz und Klimafolgenanpassung sowie die Ableitung konkreter Ziele und Maßnahmen erfolgen. Bitte bestätigen Sie hier, dass eine Auseinandersetzung mit diesen Themen im Entwicklungskonzept erfolgt (Pflichtfeld).

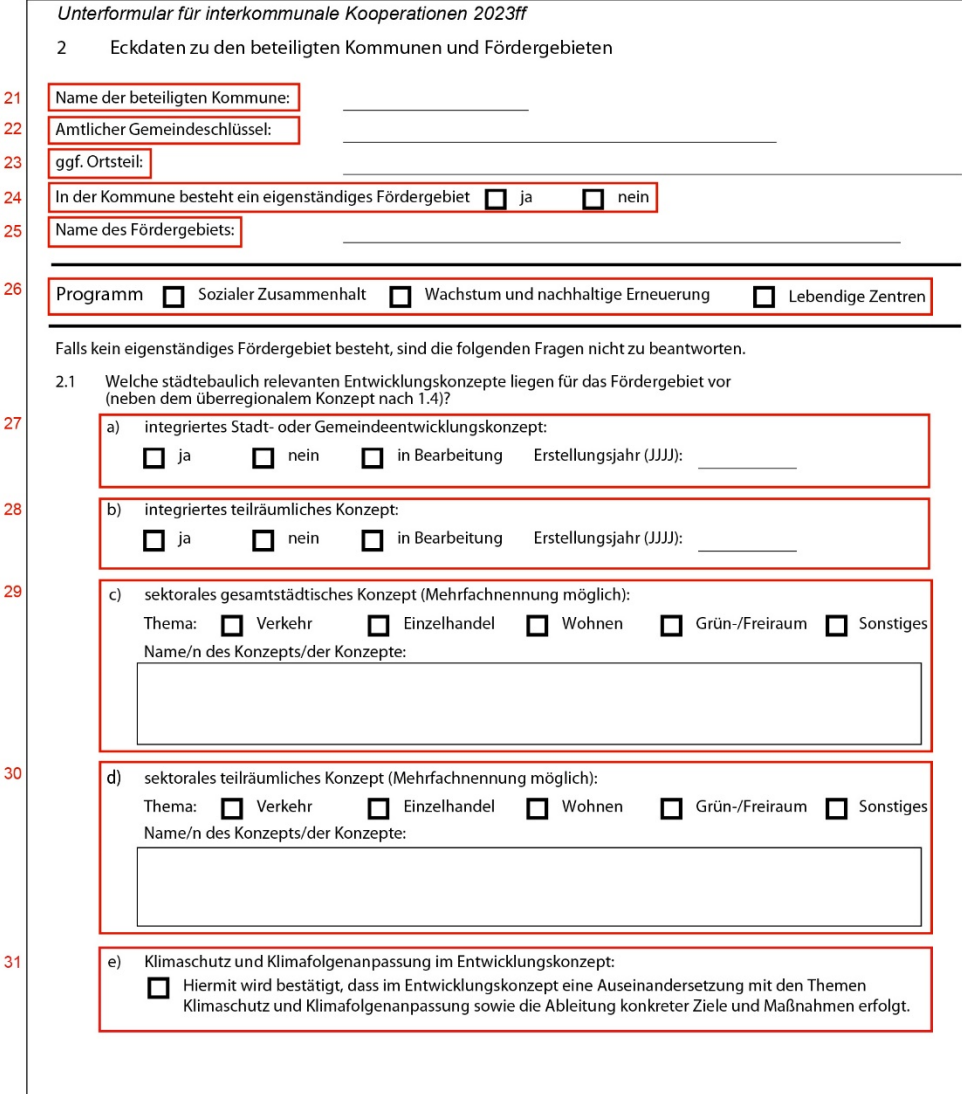

- 26 -

33

 $\overline{2.2}$ 32

#### BMWSB/BBSR Stand:

3 2 Geben Sie hier Erstellungsmonat und -jahr (MM/JJJJ), für die Satzungen und Beschlüsse an, die für das Fördergebiet vorliegen.

Wurde das Fördergebiet als Sanierungsgebiet festgelegt, geben Sie bitte an, ob das umfassende oder das vereinfachte Sanierungsverfahren zur Anwendung kommt. Erfolgt die Gebietsfestlegung durch Stadt - oder Gemeinderatsbeschluss, begründen Sie dies bitte. Die Gebietsfestlegung durch Beschluss der Gemeinde kann nur erfolgen, sollten im begründeten Einzelfall bei kleineren Städten und Gemeinden die Voraussetzungen für eine förmliche Festlegung nach dem BauGB fehlen (VV 2023/24, Artikel 3, Absatz 1).

Befinden sich erforderliche Beschlüsse noch in Vorbereitung wählen Sie bitte (zusätzlich) den entsprechenden Punkt aus und geben Sie das Jahr (JJJJ) an, in dem die Beschlüsse vorliegen sollen.

Wenn sich der Zuschnitt des Fördergebiets seit Förderbeginn bzw. erstmaligem Gebietsbeschluss geändert hat, geben Sie bei Fortsetzungsmaßnahmen und überführten Neumaßnahmen bitte an, wie sich der Gebietszuschnitt geändert hat (z.B. Teilgebiet entlassen, Fördergebiete zusammengelegt, Fördergebiet um weitere s Gebiet ergänzt). Bitte geben Sie auch Monat und Jahr der Änderung an.

3 3 Bitte wählen Sie hier aus, welche Maßnahme(n) des Klimaschutzes bzw. zur Anpassung an den Klimawandel, insbesondere durch die Verbesserung der grünen und blauen Infrastruktur, innerhalb des Zuwendungszeitraumes vorgesehen ist/sind. Wenn Sie eine Maßnahme auswählen, geben Sie für diese bitte auch an, ob die Finanzierung der Maßnahme mit Städtebauförderungsmitteln und/oder ganz bzw. teilweise über andere Finanzierungsquellen (Bündelung) erfolgen soll. Wenn Sie "Sonstige" auswählen, benennen Sie bitte die geplante(n) Maßnahme(n). Wenn Maßnahmen umgesetzt werden sollen, die ganz oder teilweise außerhalb der Städtebauförderung über andere Finanzierungsquellen umgesetzt werden sollen, benennen Sie bitte abschließend die Finanzierungsquelle(n).

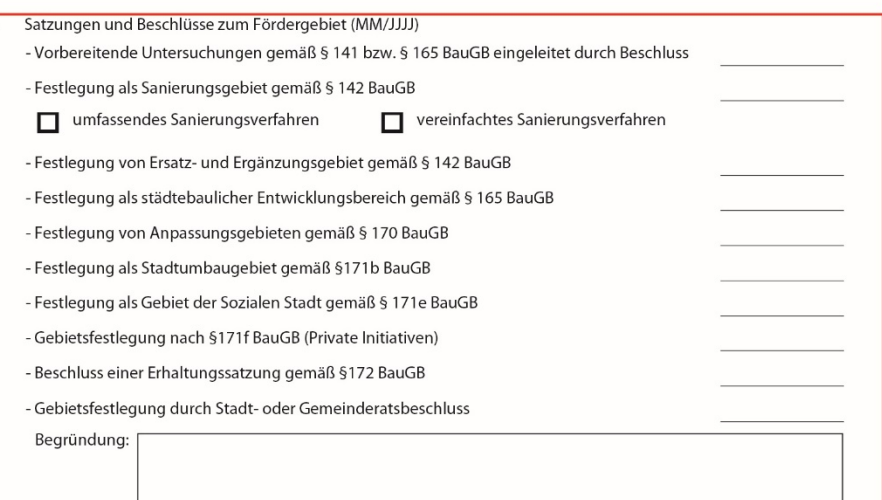

Erforderliche Beschlüsse sind in Vorbereitung für das Jahr:

Nur bei Fortsetzungsmaßnahmen und überführten Neumaßnahmen auszufüllen. Seit Förderbeginn bzw. erstmaligem Gebietsbeschluss für das ganze Fördergebiet gab es folgende, vom ursprünglichen Gebietsbeschluss abweichende, Änderungen hinsichtlich der Abgrenzung des Fördergebiets (bitte auch Monat und Jahr der Änderung ergänzen, maximal 300 Zeichen):

 $2.3$ Welche Maßnahme(n) des Klimaschutzes bzw. zur Anpassung an den Klimawandel, insbesondere durch

Verbesserung der grünen und blauen Infrastruktur, ist / sind innerhalb des Zuwendungszeitraumes vorgesehen? Maßnahmen Finanzierung der Maßnahme(n) ganz oder teilweise über mit Städtebauförderungsmitteln andere Finanzierungsquellen (Bündelung) Maßnahme(n) der energetischen Gebäudesanierung □ □ 目日 Maßnahme(n) zur Bodenentsiegelung 100000000 Maßnahme(n) zum Flächenrecycling Maßnahme(n) zur Stärkung der doppelten Innenentwicklung **THE PROPER** П Nutzung von klimaschonenden Baustoffen Schaffung/Erhalt/Erweiterung von Grünflächen und Freiräumen Vernetzung von Grün- und Freiflächen Begrünung von Bauwerksflächen Erhöhung der Biodiversität Maßnahme(n) der klimafreundlichen Mobilität Sonstige: Wenn Maßnahmen ganz oder teilweise außerhalb der Städtebauförderung finanziert werden, nennen Sie bitte die Finanzierungsquellen:

- 27 -

 $34$ 

35

36

 $37$ 

# BMWSB/BBSR Stand:

3 4 Wenn das Fördergebiet bereits vor Aufnahme in das Programm über andere Programme der Bund -Länder -Städtebauförderung oder ein Landesprogramm gefördert wurde, geben Sie das bitte hier an.

Wenn das Fördergebiet bereits über ein oder mehrere Programme der Bund -Länder - Städtebauförderung gefördert wurde, wählen Sie bitte das entsprechende Programm/die entsprechenden Programme aus und geben Sie den Namen der jeweiligen Gesamtmaßnahme (lt. Bundesprogramm; diese sind unter [www.städtebauförderung.info](http://www.st%C3%A4dtebauf%C3%B6rderung.info/) veröffentlicht) sowie das dazugehörige Aktenzeichen des Bundes an.

Wenn das Fördergebiet bereits über ein Landesprogramm gefördert wurde, wählen Sie bitte "ja, durch ein Landesprogramm" aus.

- 3 5 Wenn das Fördergebiet vor Aufnahme in das Programm bereits über andere Programme der Bund -Länder -Städtebauförderung oder ein Landesprogramm gefördert wurde, geben Sie hier an, wie groß die räumliche Überlagerung vorausgegangene r Förderung ist.
- 3 6 Wenn das Fördergebiet vor Aufnahme in das Programm bereits über andere Programme der Bund -Länder -Städtebauförderung oder ein Landesprogramm gefördert wurde, geben Sie hier an, wie lange die Förderung durch andere Programme zurückliegt.
- 3 7 Geben Sie hier an, ob andere Fördergebiete der Städtebauförderung oder von Landesprogrammen an das Fördergebiet angrenzen oder sich in einem engen räumlichen und funktionalem Bezug zu diesem befinden.

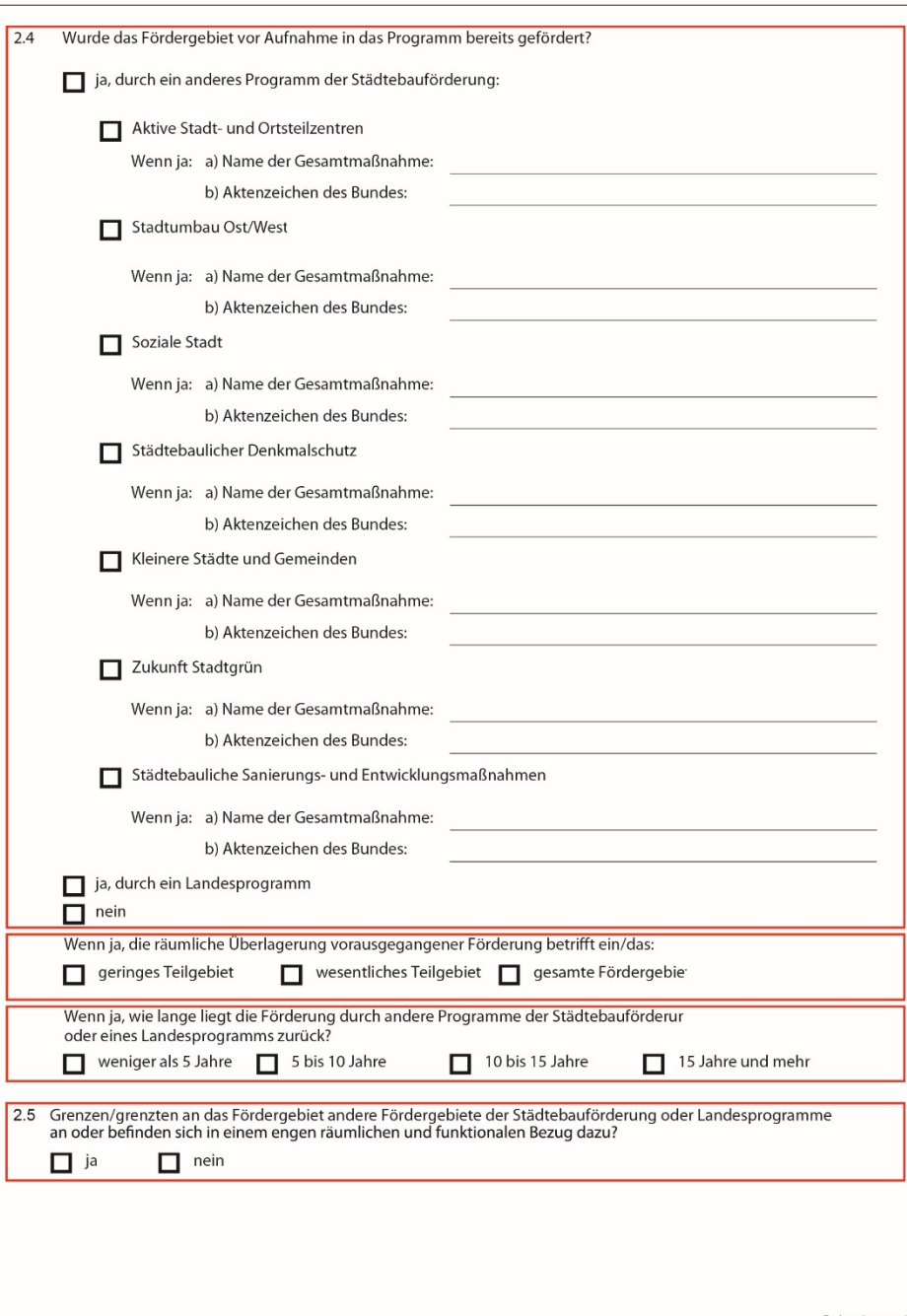

 $\overline{a}$ 

 $\overline{A}$ 

# BMWSB/BBSR Stand:

3 8 Geben Sie hier an , welche Einzelmaßnahmen oder Projekte im Fördergebiet mit den beantragten Mitteln des aktuellen Programmjahres umgesetzt werden sollen. Da die Mittel innerhalb von fünf Jahren verausgabt werden können, gebe Sie bitte auch an, für welchen Zeitraum Ihre Angaben gelten.

Bestätigen Sie bitte, dass ein Abriss von Denkmälern nicht geplant ist. Der Abriss von Denkmälern wird durch den Bund entsprechend Verwaltungsvereinbarung Städtebauförderung nicht finanziert (VV 2023/24, Artikel 5, Absatz 7 ) (Pflichtfeld) .

- 3 9 Geben Sie bitte an, ob im Fördergebiet die Sicherung von Altbauten oder anderen stadtbildprägenden Gebäuden erfolgen soll.
- 40 Geben Sie hier bitte an, ob die Kommune der Haushaltssicherung unterliegt bzw. sich in Haushaltsnotlage befindet. Die Angabe erfolgt nach jeweiligem Landesrecht. Gemeint sind neben originären Nothaushaltskommunen/Haushaltssicherungskommunen auch Fälle von

Rettungsschirmkommunen, Kommunen im Entschuldungspakt u.ä..

- 4 1 Geben Sie hier bitte die Fläche des Fördergebiets in Hektar (ha) und die Einwohnerzahl ein. Bitte geben Sie ausschließlich die Einwohnerzahl des Fördergebiets an (nicht die der Kommune/des Stadtbezirks). Liegen Ihnen dazu keine Angaben vor, schätzen Sie die Einwohnerzahl.
- 4 2 Geben Sie hier die ungefähre Lage des Fördergebiets innerhalb der Kommune an. Innenstädte (oder Stadtzentren) zeichnen sich durch hohe Konzentrationen von Handel, Verwaltungen, Dienstleistungseinrichtungen sowie zentralen Verkehrsinfrastrukturen (Bahnhof/Busbahnhof) aus. Innenstadtnahe Gebiete grenzen direkt an Innenstädte an. "Ortskern eines Ortsteils" zielt auf ehemals eigenständige Gemeinden ab, die im Zuge von Gebietsreformen mit anderen Gemeinden zusammengefasst wurden.
- 4 3 Bitte geben Sie hier an, welcher Baualtersklasse die Gebäude im Fördergebiet überwiegend (mehr als 50 %) zugeordnet werden können. Wenn das Gebiet keiner Baualtersklasse überwiegend zugeordnet werden kann, geben Sie "gemischte Bebauung" an.
- 4 4 Bitte geben Sie hier an, welcher Nutzung die Gebäude im Fördergebiet überwiegend (mehr als 50 %) zugeordnet werden können. Wenn das Gebiet keinem Nutzungstyp überwiegend zugeordnet werden kann, geben Sie "überwiegend Mischnutzung" an.

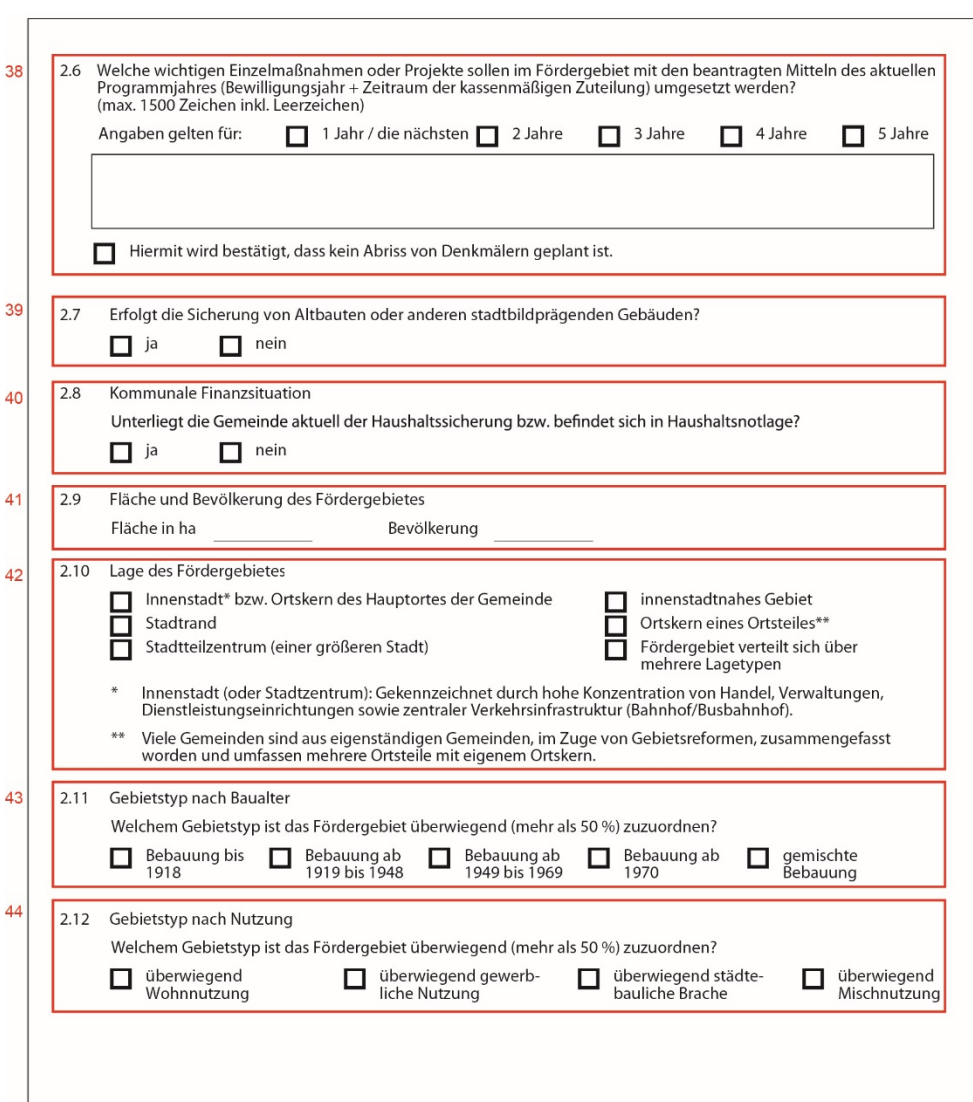

4 /202 3

- 4 5 Bitte wählen Sie hier die, im Fördergebiet vorherrschenden, städtebaulichen bzw. sozialen Missstände und/oder die von Funktionsverlusten betroffenen Bereiche im Fördergebiet aus, die mit den Mitteln der Städtebauförderung behoben werden sollen. Es muss mindestens eine Checkbox ausgewählt werden.
- 46 Dieser Punkt muss nur für Gesamtmaßnahmen im Programm "Wachstum und nachhaltige Erneuerung" ausgefüllt werden, die in den ostdeutschen Bundesländern umgesetzt werden .

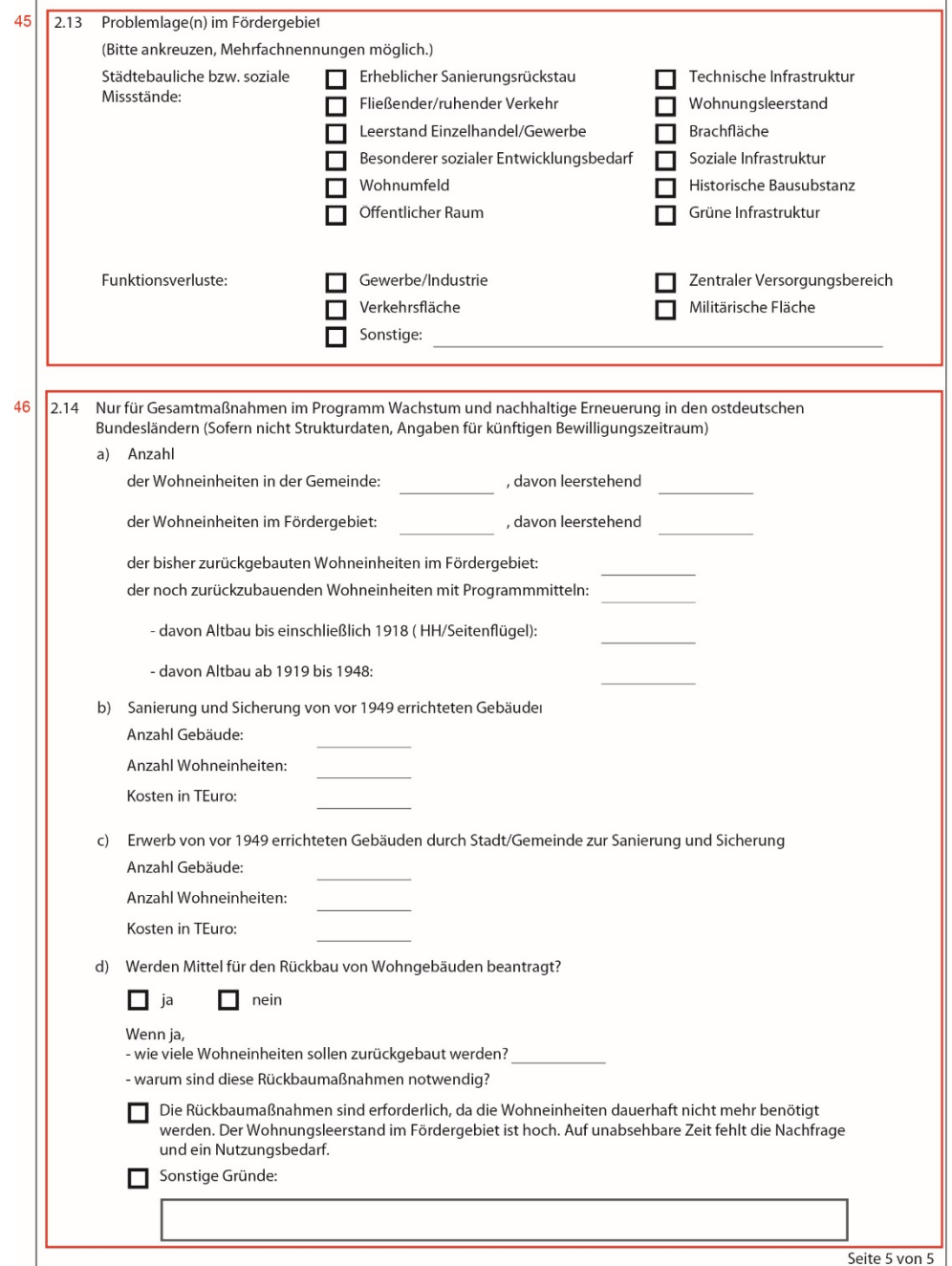